**LAMPIRAN-A KELUARAN SISTEM BERJALAN**

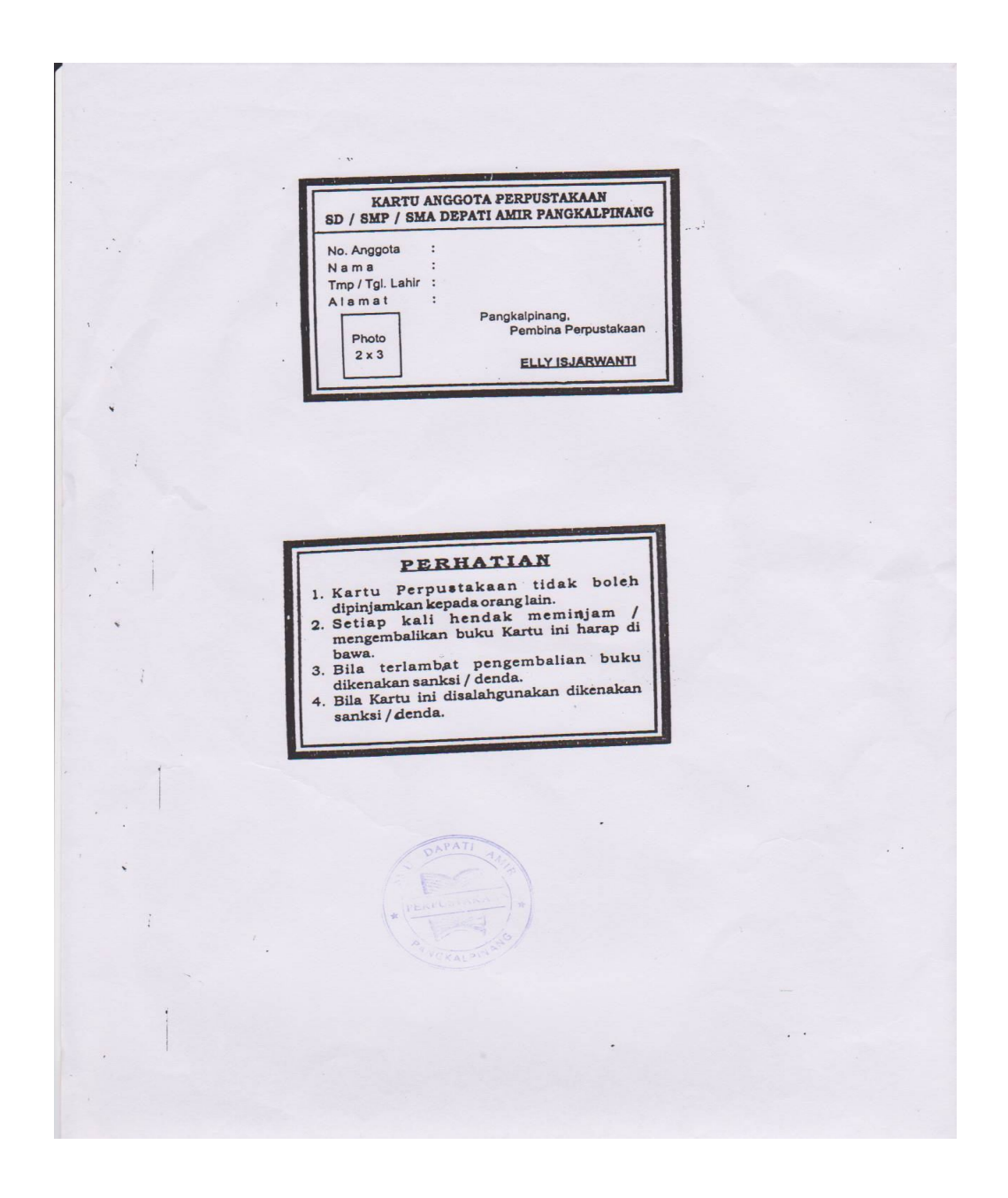

**Lampiran A-1 Kartu Anggota**

#### TATA TERTIB PERPUSTAKAAN

- 1. Tidak diperkenankan masuk perpustakaan sambil<br>berdesak-desakandansambilmakanatauminum.
- 2. Tidak diperkenankan meminjam buku dengan kartu orang lain.
- 3. Tidak diperkenankan masuk perpustakaan tanpa kartu peminjaman
- 4. Tidak diperkenankan meminjam buku perpustakaan lebih<br>dari satu dalam satu kali pinjam.
- dan satu dalam satu kan pinjam.<br>5. Peminjaman buku diberi batas waktu 3 hari, bila terlambat<br>mengembalikan dikenakan denda Rp. \$00,- per hari.
- 6. Buku yang dipinjam tidak boleh dicoret, dilipat, digulung masuk di kantong celana.
- masuk di kantong celaha.<br>7. Meminjam buku perpustakaan sesuai dengan jadwal<br>peminjaman.
- 8. Jika buku yang dipinjam hilang / dicoret maka harus diganti<br>dengan buku yang sejenis. 9. Bila ketahuan mencuri / menyobek buku perpustakaan<br>dikenakan denda Rp. 100.000,- per buku.
- 
- 10. Tidak dilayani bila tidak mentaati tata tertib di atas. 11. Daya tampung perpustakaan terbatas. (Maksimal 30 orang).

# PERPUSTAKAAN SEKOLAH SMU DEPATI AMIR PANGKALPINANG

# **KARTU PEMINJAMAN**

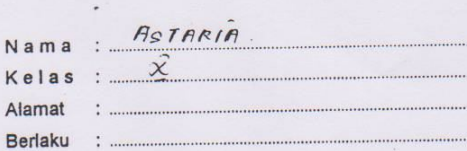

#### NO. ANGGOTA

Photo  $3 \times 4$ 

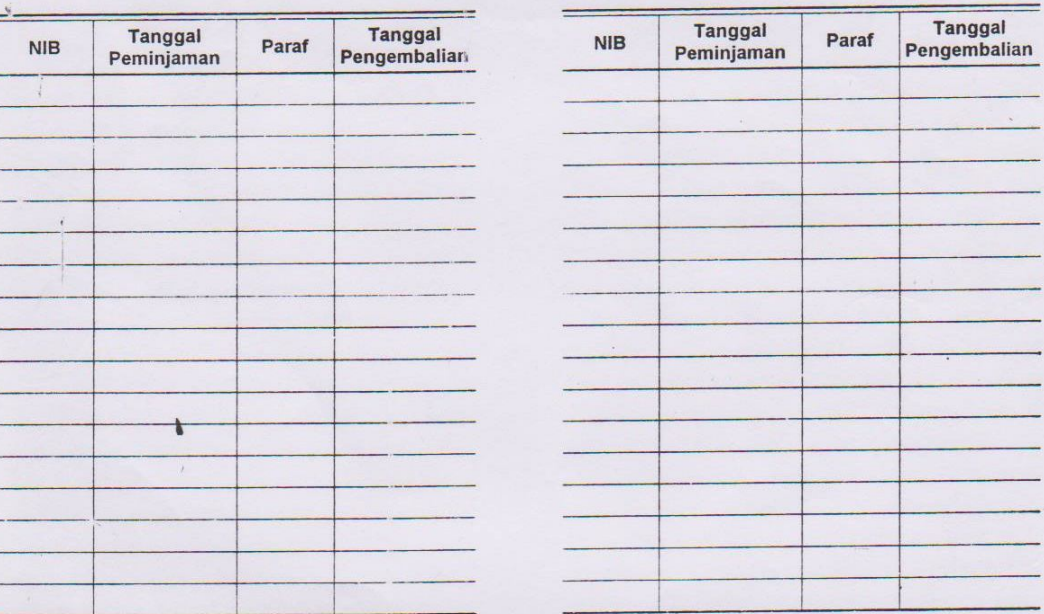

WGKALPIN

# **Lampiran A-2 Kartu Peminjaman**

**LAMPIRAN-B MASUKAN SISTEM BERJALAN**

# **SMA DEPATI AMIR PANGKALPINANG**

PERPUSTAKAAN SMA DEPATI AMIR

JALAN YOS SUDARSO NO. 17, PANGKALPINANG 33117 TELPON 0717-422033

#### FORMULIR PENDAFTARAN MENJADI ANGGOTA

Saya yang bertandatangan di bawah ini

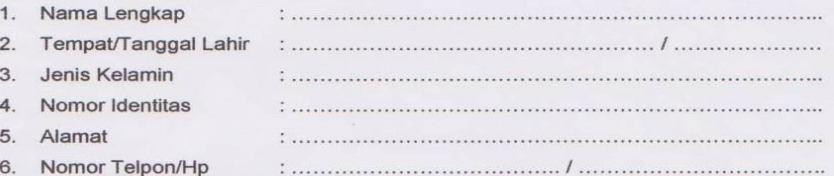

Dengan ini mohon diterima Sebagai Anggota Perpustakaan pada Perpustakaan SMA Depati Amir.

dengan perjanjian :

1. Saya akan mentaati segala peraturan yang berlaku di Perpustakaan SMA Depati Amir Pangkalpinang.

- 2. Saya akan memelihara buku yang saya pinjam sebaik-baiknya.
- 3. Saya bersedia mengganti kerugian apabila buku yang saya pinjam hilang atau rusak.

#### CATATAN

Pangkalpinang, ............................

Pangkaipinang, .............<br>Calon Anggota,

VCKALPIN

- Syarat menjadi anggota :<br>
1. Pas Photo 2 x 3 : 1 Lembar<br>
2. Pas Photo 3 x 4 : 1 Lembar
- 2. Pas Photo  $3 \times 4:1$  Lembar<br>3. Photo Copy Kartu Pelajar 1 Lembar
- 4. Uang pendaftaran Rp. 3000,-
- 5. Ditulis dengan huruf Balok

# **Lampiran B-1 Formulir Pendaftaran**

102

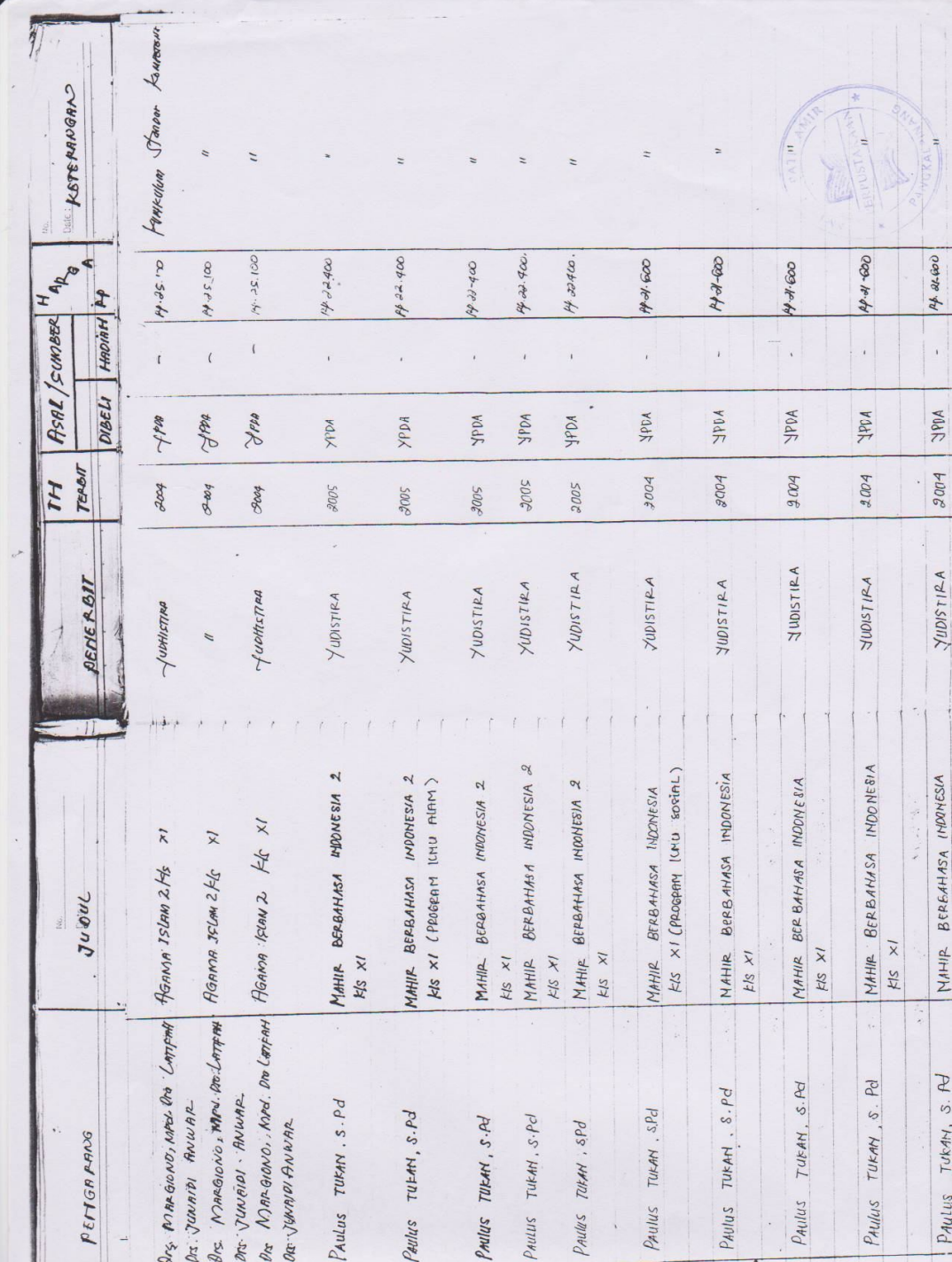

**Lampiran B-2**

**Data Buku**

103

**LAMPIRAN-C RANCANGAN KELUARAN**

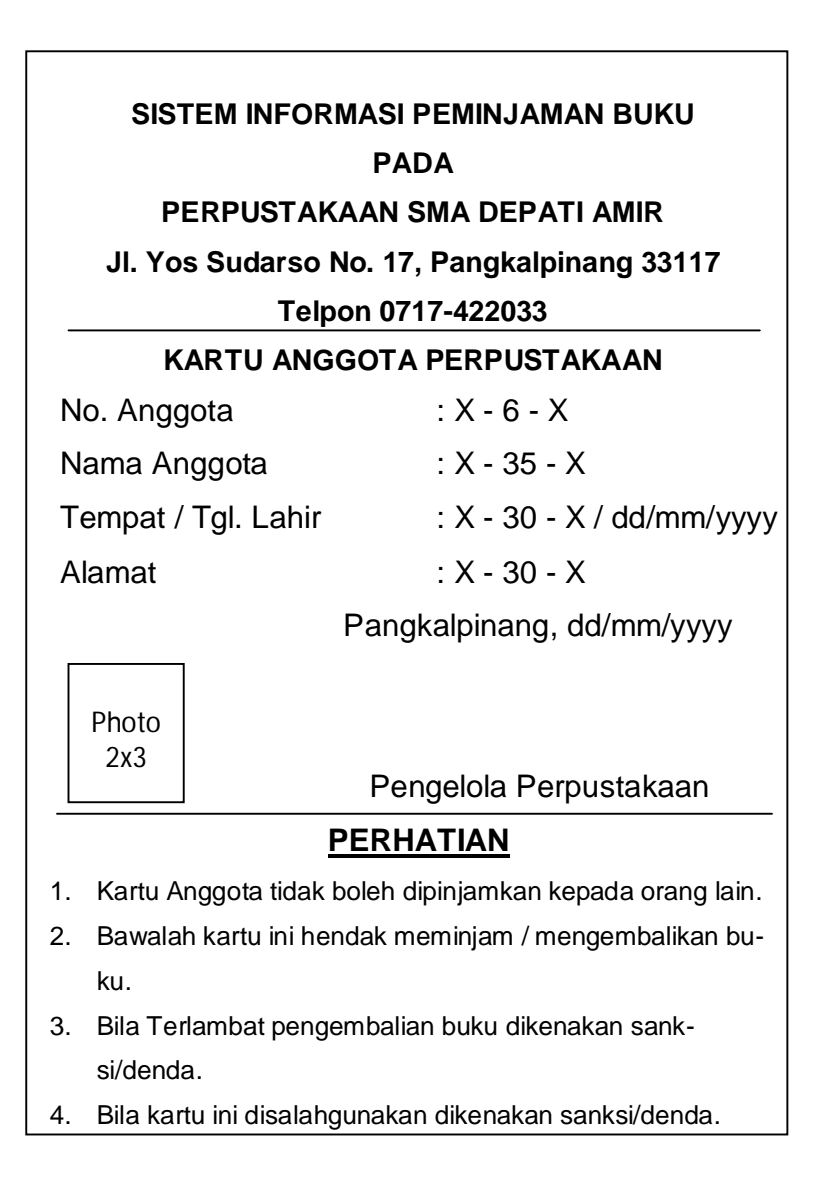

**Lampiran C-1**

**Kartu Anggota Perpustakaan**

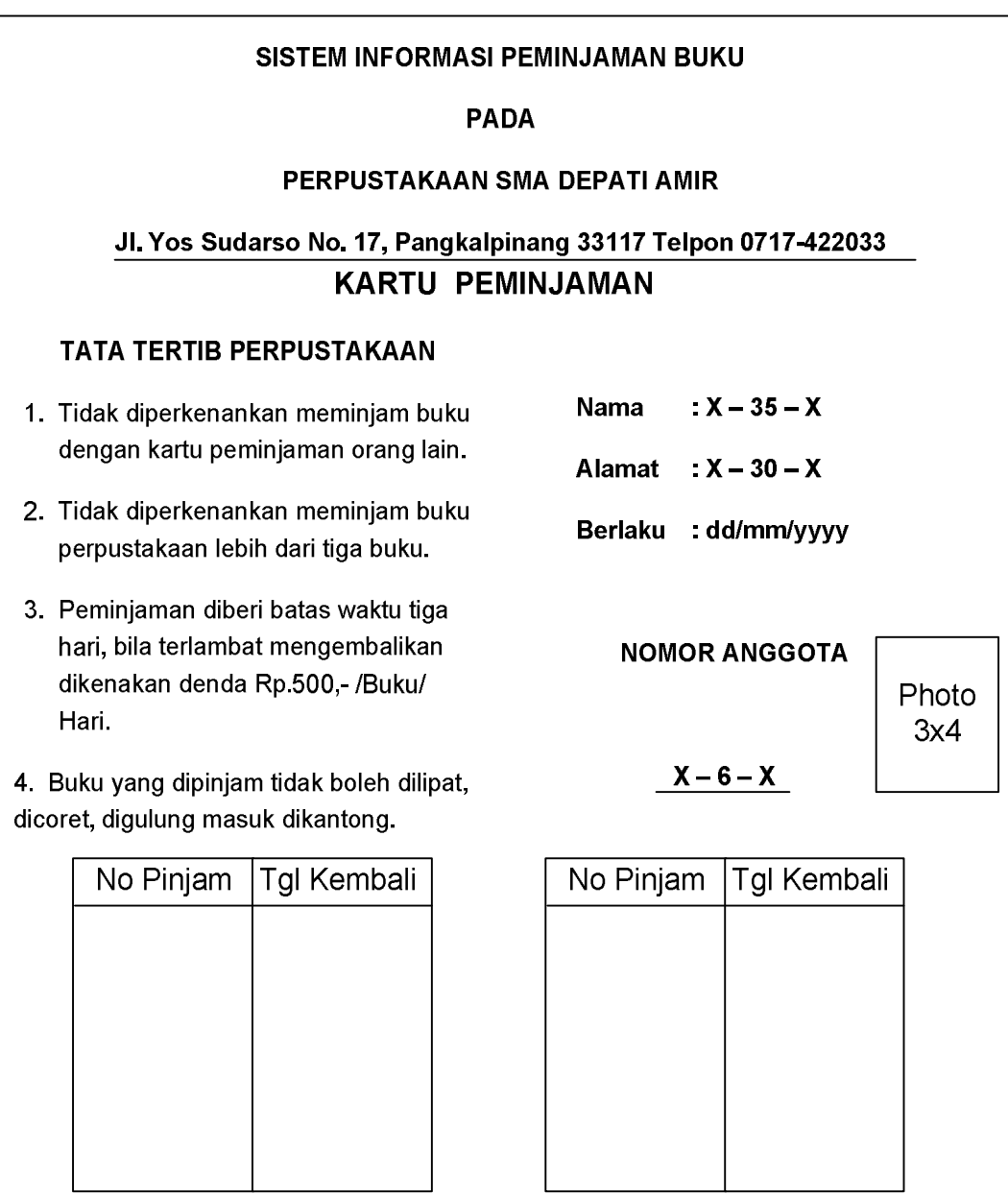

**Lampiran C-2 Kartu Peminjaman**

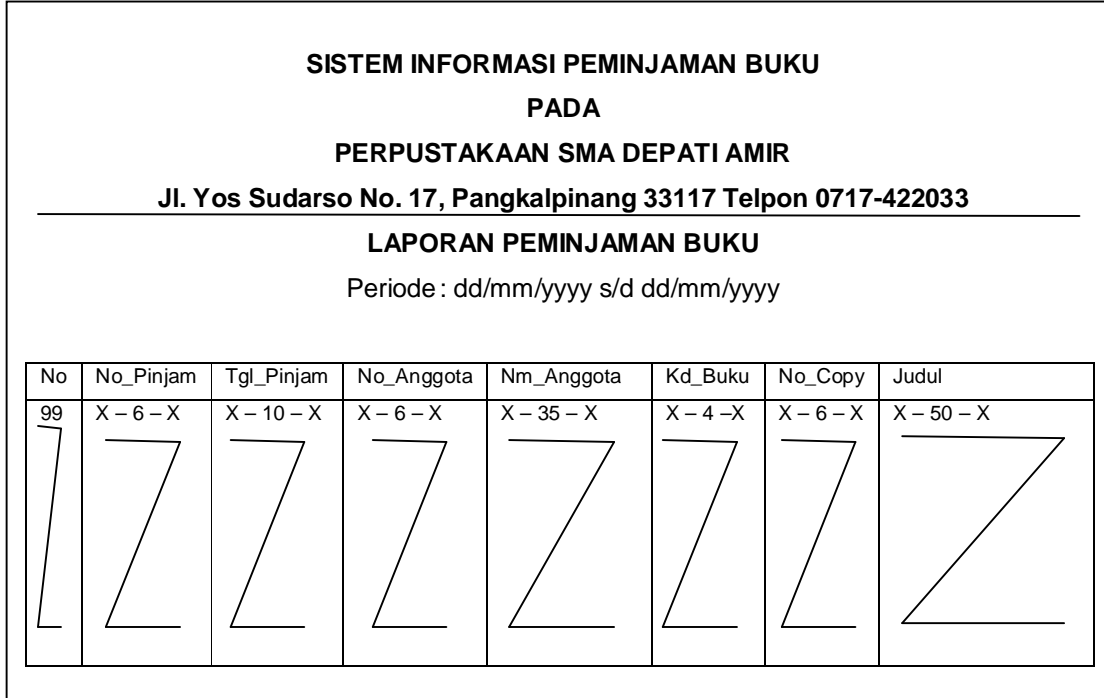

**Lampiran C-3 Laporan Peminjaman Buku**

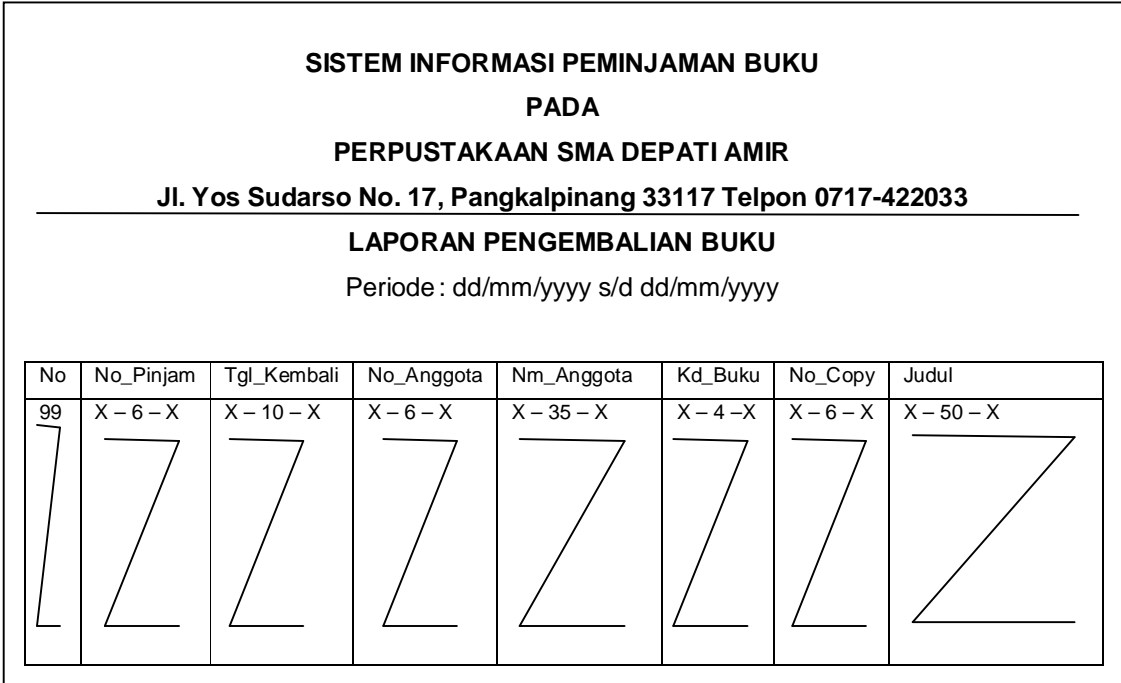

**Lampiran C-4 Laporan Pengembalian Buku** 108

**LAMPIRAN-D RANCANGAN MASUKAN**

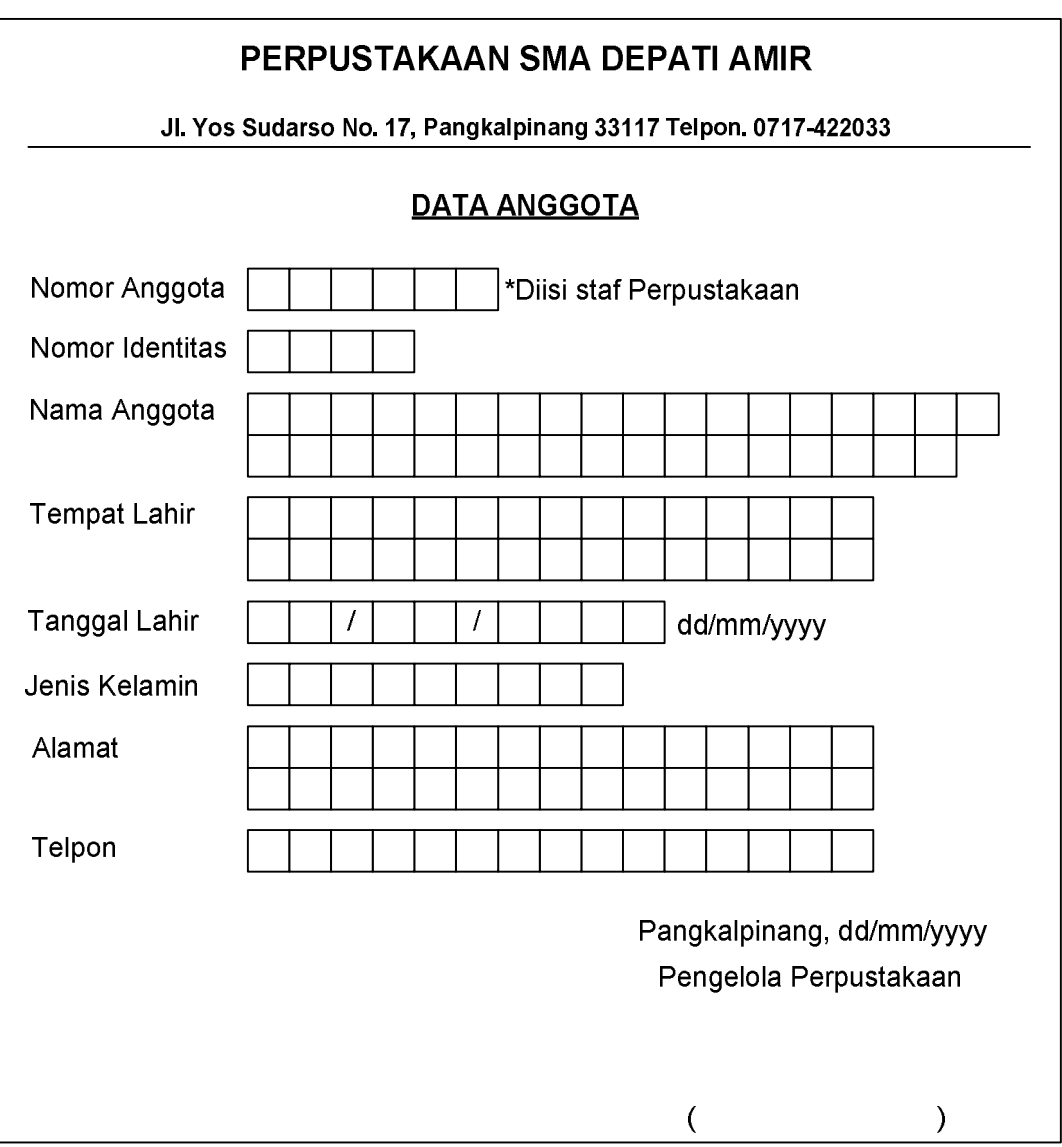

**Lampiran D-1 Data Anggota**

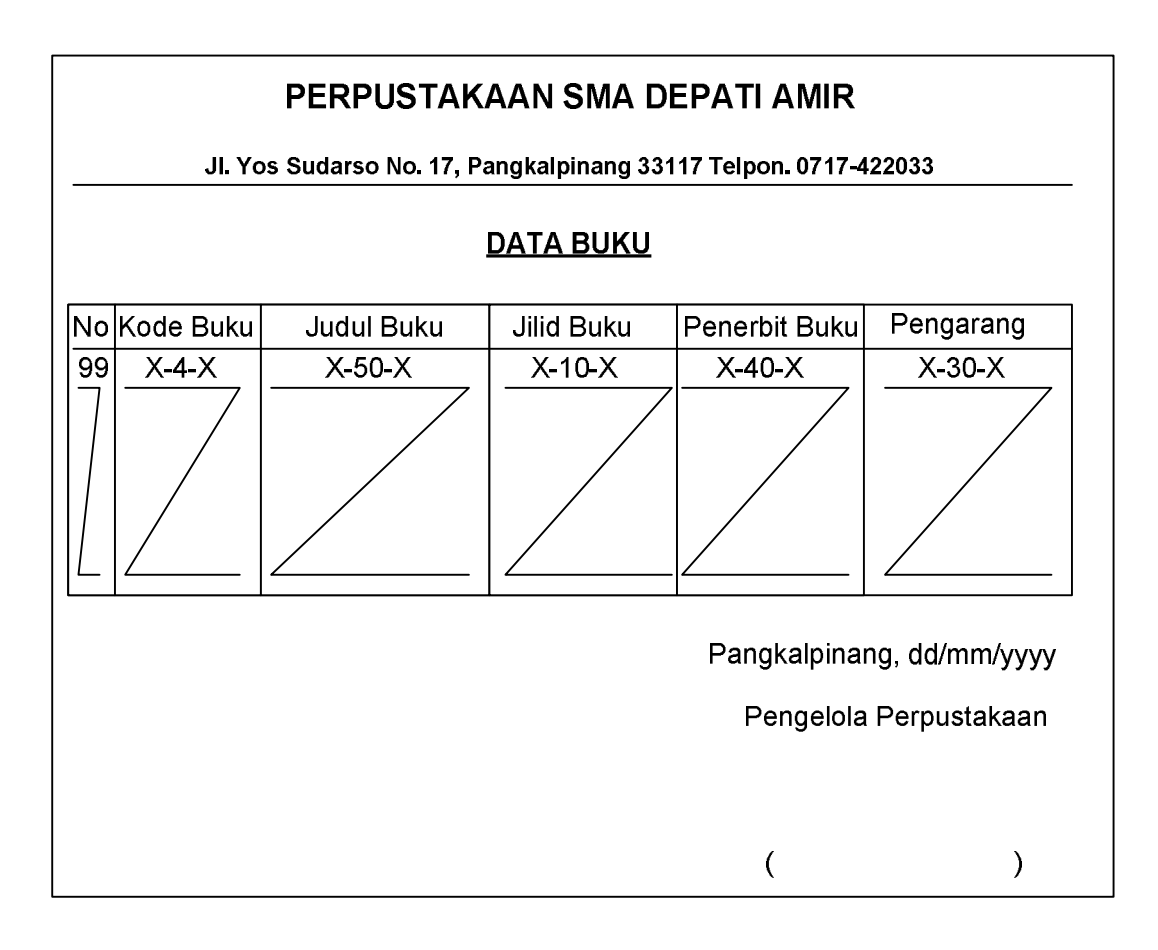

**Lampiran D-2 Data Buku**

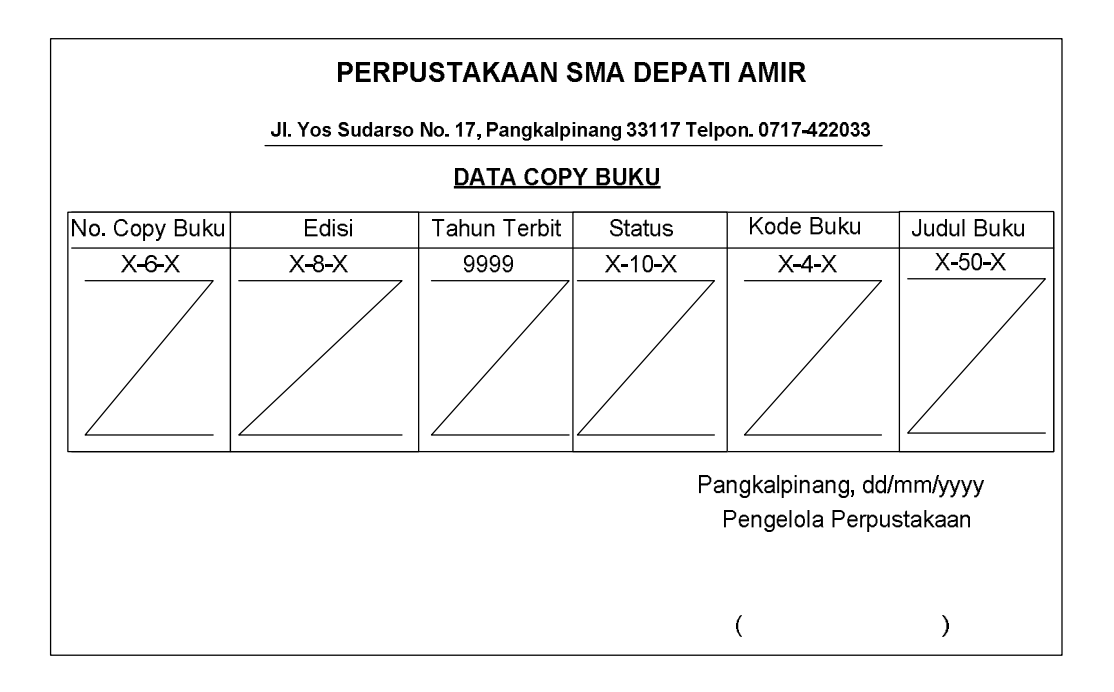

**Lampiran D-3 Data Copy Buku**

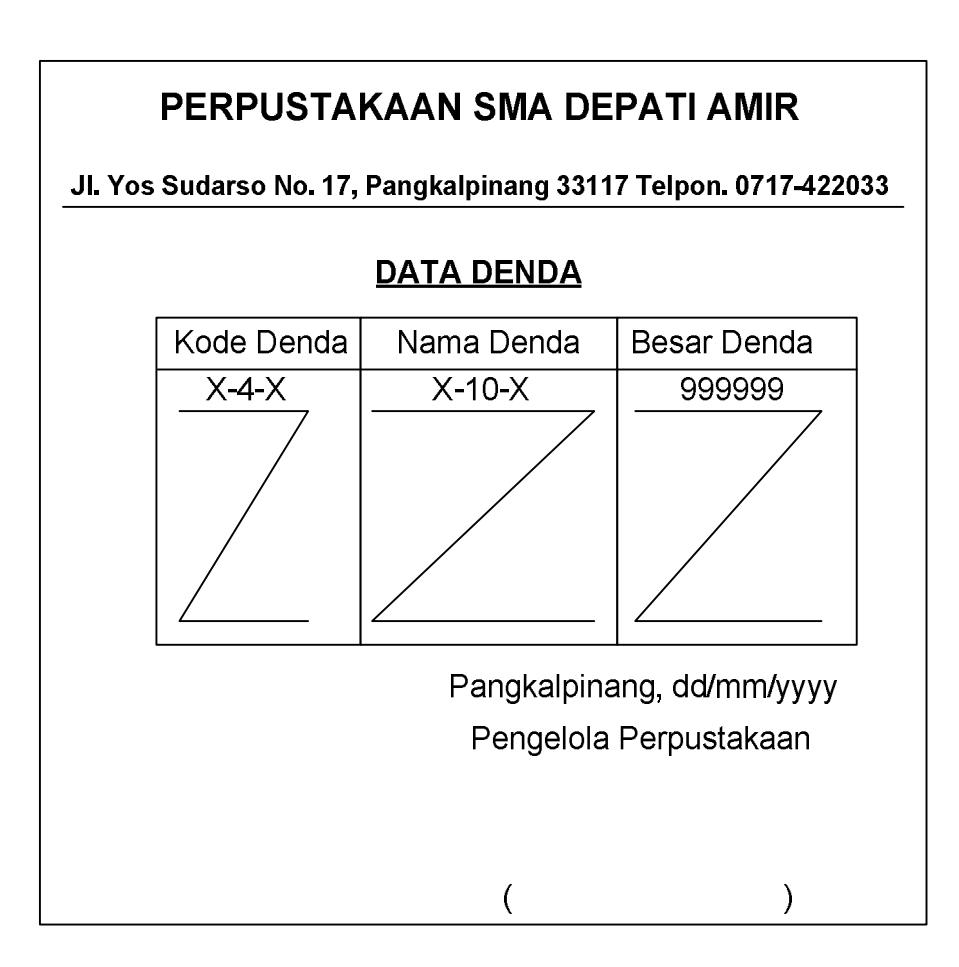

**Lampiran D-4 Data Denda**

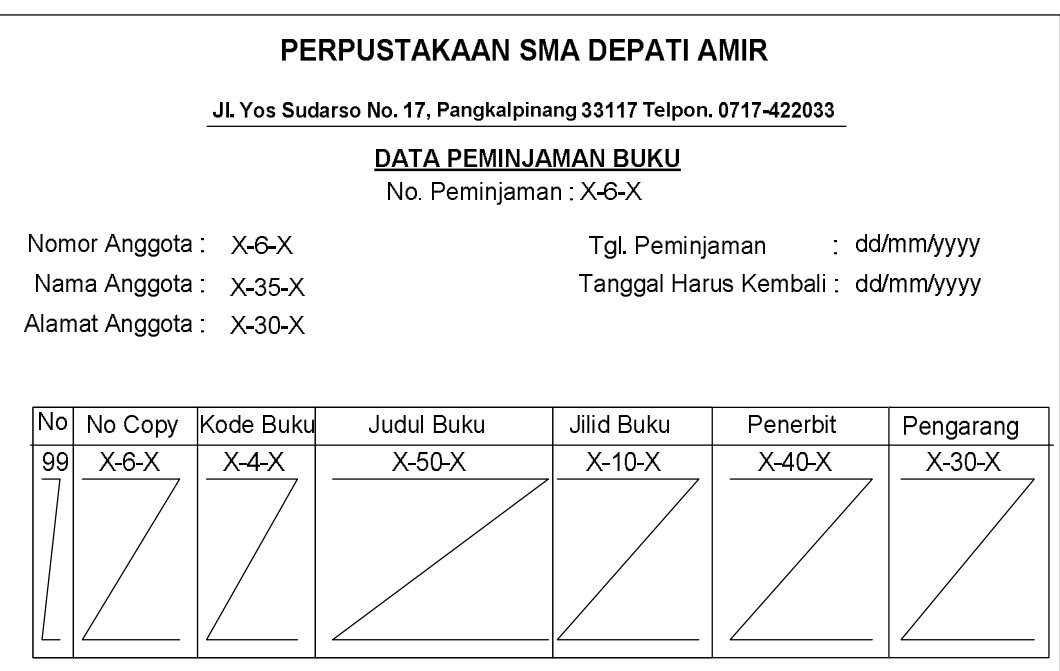

**Lampiran D-5 Data Peminjaman Buku**

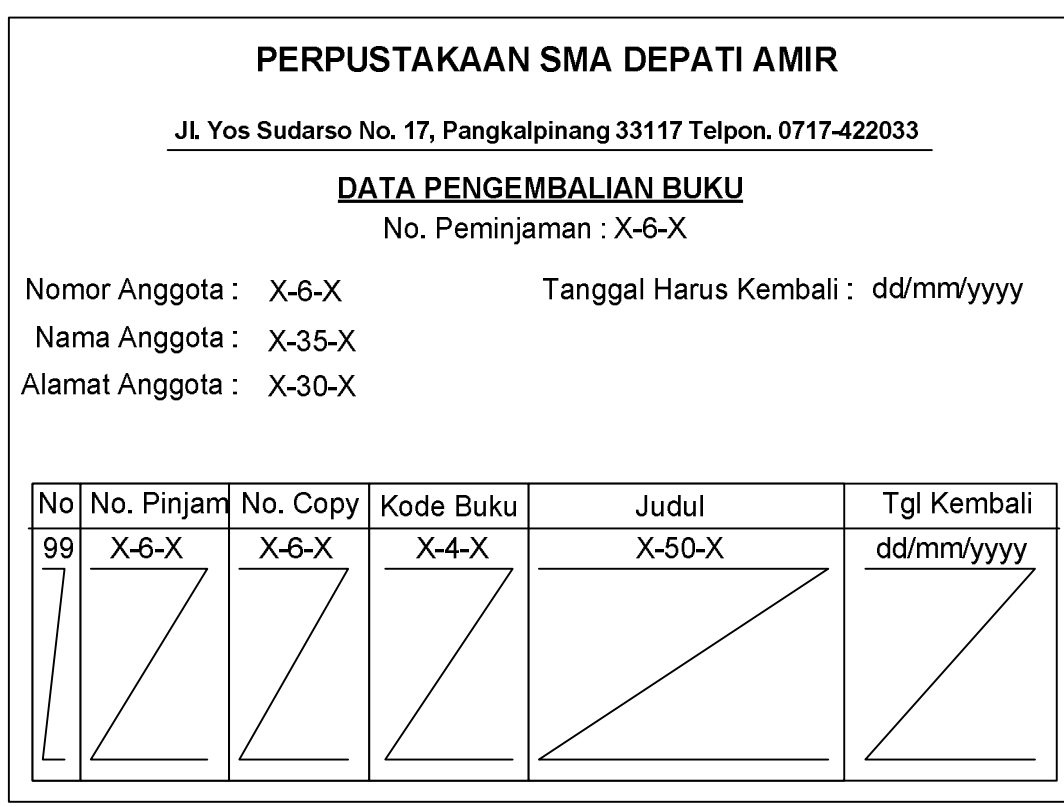

# **Lampiran D-6 Data Pengembalian Buku**

**LAMPIRAN-E SURAT KETERANGAN RISET**

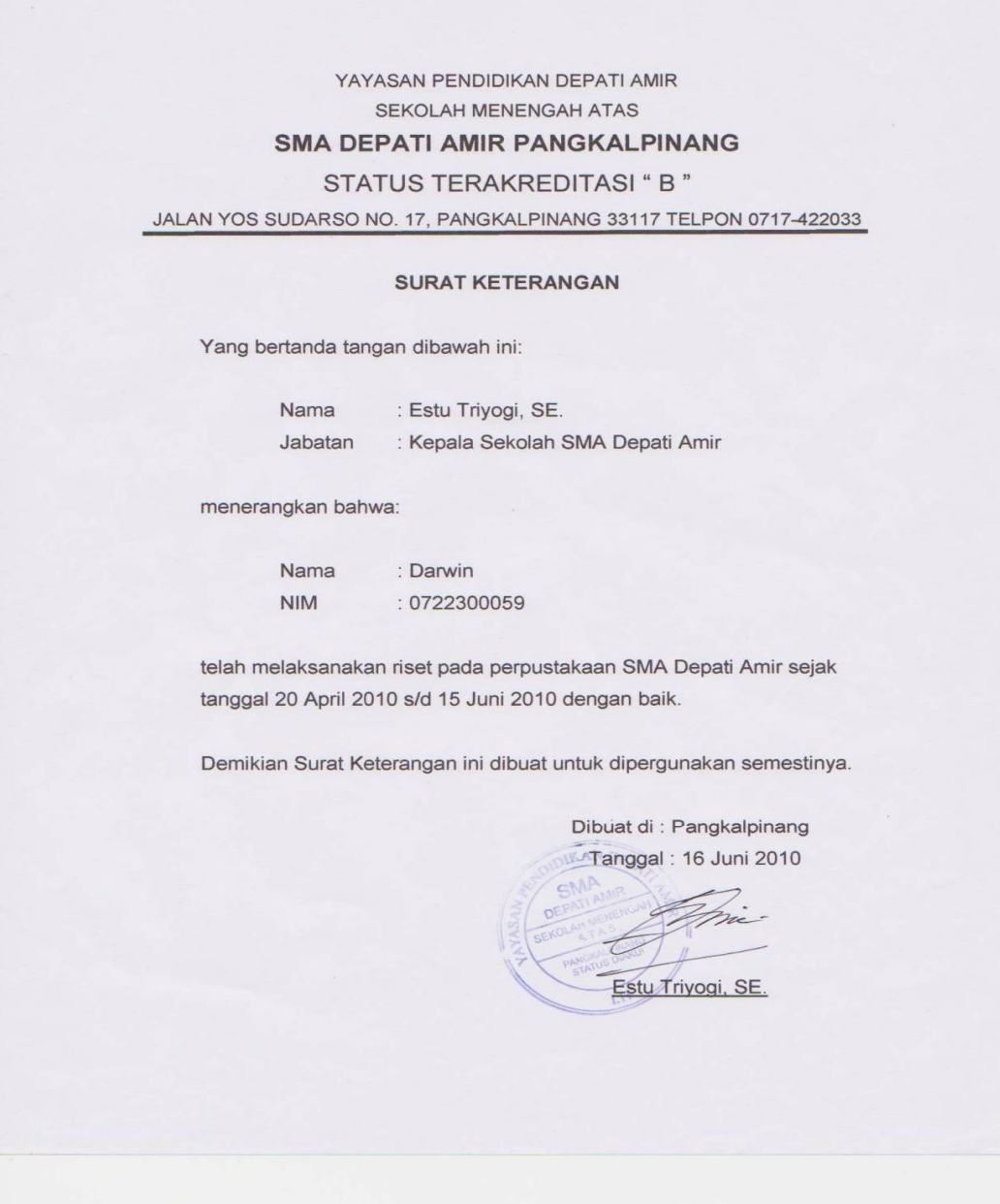

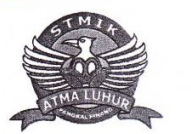

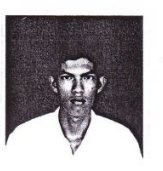

# **STMIK ATMA LUHUR**

#### **BIMBINGAN** KARTU

: 0722300059  $\rm NIM$ : DARWIN **NAMA** DOSEN PEMBIMBING JUDUL TUGAS AKHIR (TA)

: MELATI SUCI MAYASARI, S.KOM. **SISTEM INFORMASI** : RANCANGAN PEMINJAMAN BUKU PADA PERPUSTAKAAN SMA DEPATI AMIR DENGAN METODOLOGI BERORIENTASI OBYEK.

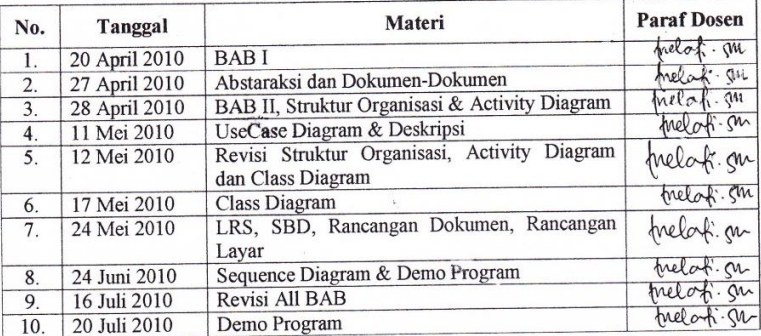

Mahasiswa di atas telah melakukan bimbingan dengan jumlah materi yang telah mencukupi untuk disidangkan.

Pangkalpinang, 20 Juli 2010

Mahasiswa

(DARWIN)

Dosen Pembimbing

 $19/07$  $l_{\alpha}$  . an

(MELATI SUCI MAYASARI, S.KOM)

# **LISTING PROGRAM**

## **MODULE**

# **Global SMA As New ADODB.Connection Public Sub bukadatabase()** Set SMA = New ADODB.Connection SMA.CursorLocation = adUseClient SMA.Provider = "Microsoft.jet.oledb.4.0" SMA.Open App.Path & "\Perpustakaan.mdb" **End Sub ====================================================================== FormMenu\_Utama Private Sub CKA\_Click()** FormCKA.Show **End Sub Private Sub CKP\_Click()** FormCKP.Show **End Sub Private Sub CLK\_Click()** FormCLPengembalian.Show **End Sub Private Sub CLP\_Click()** FormCLPeminjaman.Show **End Sub Private Sub EDA\_Click()** FormAnggota.Show **End Sub Private Sub EDB\_Click()** FormBuku.Show **End Sub Private Sub EDBA\_Click()** FormPembayaran.Show **End Sub Private Sub EDCB\_Click()** FormCopy\_Buku.Show **End Sub Private Sub EDD\_Click()** FormDenda.Show **End Sub Private Sub EDK\_Click()** FormKembali.Show **End Sub**

120

**Private Sub EDPN\_Click()** FormPeminjaman.Show **End Sub**

**Private Sub KEL\_Click()** Unload Me **End Sub**

#### **FormBuku**

#### **Dim rsBuku As New ADODB.Recordset Dim rsJenis As New ADODB.Recordset**

**Private Sub Cbatal\_Click()**

kosong auto Tjudul.SetFocus Cedit.Enabled = False Chapus.Enabled = False Csimpan.Enabled = True

# **End Sub**

#### **Private Sub Cedit\_Click()**

```
Dim SQL As String
SQL = " select * from Buku " &"where Kd_Buku=(" & Tkd_buku.Text & "')"
Set rsBuku = SMA.Execute(SQL)
       If rsBuku.EOF Then
           MsgBox "Kode Buku :" & Tkd_buku & "Tidak Ada", vbInformation, "Pesan !"
           kosong
        Else
            SMA.Execute " update Buku set Judul='" & Tjudul.Text & "',Jilid='" & Tjilid.Text & 
         "',Penerbit='" & Tpenerbit.Text & "',Pengarang='" & Tpengarang.Text & "'where 
         Kd_Buku='" & Tkd_buku & "'"
                MsgBox "Data Buku Dengan Kode :" & Tkd_buku & "Sudah DiUbah !"
                tampil
                kosong
                auto
                Csimpan.Enabled = True
                Cedit.Enabled = False
                Chapus.Enabled = False
       End If
End Sub
```
**Private Sub Chapus\_Click()** a = MsgBox("Data Dengan Kode Buku :" & Tkd\_buku & "Akan DiHapus !?", vbOKCancel, "Warning !?") If  $a = v$ bOK Then SMA.Execute " delete \* from Buku where Kd\_Buku ='" & Tkd\_buku & "'" tampil kosong auto

**======================================================================**

```
 Csimpan.Enabled = True
   Cedit.Enabled = False
   Chapus.Enabled = False
End If
```
#### **Private Sub Ckeluar\_Click()**

a = MsgBox("Apakah Anda Akan Keluar dari Form Entry Data Buku !?", vbOKCancel, "Attention !")

If  $a = v$ bOK Then Unload Me End If **End Sub**

#### **Private Sub Csimpan\_Click()**

```
Dim SQL As String
SQL = "select * from Buku " & _"where Kd_Buku=('" & Tkd_buku.Text & "')"
Set rsBuku = SMA.Execute(SQL)
a = MsgBox("Apakah Data Akan Disimpan !?", vbOKCancel, "Pesan !")
If a = vbOK Then
If Not rsBuku.EOF Then
   MsgBox "Kode Buku :" & Tkd_buku & "Sudah Tersimpan", vbInformation, "Pesan !"
      kosong
      ElseIf Tkd_buku.Text = "" Then
      MsgBox "Kode Buku Harus diIsi !", vbOKOnly + vbInformation, "Warning !"
      Tkd_buku.SetFocus
        ElseIf Tjudul.Text = "" Then
        MsgBox "Judul Buku Harus diIsi !", vbOKOnly + vbInformation, "Warning !"
        Tjudul.SetFocus
           ElseIf Tjilid.Text = "" Then
           MsgBox "Jilid Buku Harus diIsi !", vbOKOnly + vbInformation, "Warning !"
           Tjilid.SetFocus
             ElseIf Tpenerbit.Text = "" Then
             MsgBox "Penerbit Buku Harus diIsi !", vbOKOnly + vbInformation, "Warning !"
             Tpenerbit.SetFocus
               ElseIf Tpengarang.Text = "" Then
               MsgBox "Pengarang Buku Harus diIsi !", vbOKOnly + vbInformation, "Warning 
!"
```
Tpengarang.SetFocus

Else

```
 SMA.Execute " insert into Buku values('" & Tkd_buku.Text & "','" & Tjudul.Text & "','" & Tji-
lid.Text & "','" & Tpenerbit.Text & "','" & Tpengarang.Text & "')"
tampil
kosong
auto
End If
End If
End Sub
```
#### **Private Sub DBuku\_Click()**

SMA.Execute " select \* from Buku where Kd\_Buku ='" & Tkd\_buku & "'" Tkd\_buku = DBuku.Columns![0] Tjudul = DBuku.Columns![1] Tjilid = DBuku.Columns![2] Tpenerbit = DBuku.Columns![3] Tpengarang = DBuku.Columns![4] Cedit.Enabled = True Chapus.Enabled = True Csimpan.Enabled = False

#### **End Sub**

**Private Sub Form\_Activate()** Tjudul.SetFocus **End Sub**

#### **Private Sub Form\_Load()**

bukadatabase Set rsBuku = New ADODB.Recordset rsBuku.Open " select \* from Buku", SMA, adOpenDynamic, adLockBatchOptimistic tampil auto  $Tkd$  buku.Enabled = False Cedit.Enabled = False Chapus.Enabled = False

# **End Sub**

### **Sub grid()**

DBuku.AllowRowSizing = False DBuku.Columns(0).Caption = "Kode Buku" DBuku.Columns(0).Width = 1500 DBuku.Columns(0).AllowSizing = False

DBuku.Columns(1).Caption = "Judul Buku" DBuku.Columns(1).Width = 1500  $DBuku.Columns(1).$ AllowSizing = False

DBuku.Columns(2).Caption = "Jilid Buku" DBuku.Columns(2).Width = 2000 DBuku.Columns(2).AllowSizing = False

DBuku.Columns(3).Caption = "Penerbit Buku" DBuku.Columns(3).Width = 1800  $DBuku.Columns(3)$ . AllowSizing = False

```
DBuku.Columns(4).Caption = "Pengarang"
DBuku.Columns\ddot{a}).Width = 1800
DBuku.Columns(4).AllowSizing = False
```

```
Sub tampil()
       Set rsBuku = New ADODB.Recordset
       rsBuku.Open " select * from Buku", SMA
       rsBuku.Sort = "Kd_Buku asc"
       Set DBuku.DataSource = rsBuku
       arid
End Sub
```
# **Sub kosong()**

```
Tkd_buku = ""
Tjudul = "'
Tjilid = ""
Tpenerbit = ""
Tpengarang = ""
Tjudul.SetFocus
```
# **End Sub**

**Private Sub Tjilid\_KeyPress(KeyAscii As Integer)** If KeyAscii = 13 Then Tpenerbit.SetFocus End If **End Sub**

**Private Sub Tjudul\_KeyPress(KeyAscii As Integer)** If KeyAscii = 13 Then Tjilid.SetFocus End If **End Sub**

# **Private Sub Tkd\_buku\_LostFocus()**

```
Dim SQL As String
SQL = " select * from Buku " &"where Kd_Buku=('" & Tkd_buku.Text & "')"
Set rsBuku = SMA.Execute(SQL)
       If Not rsBuku.EOF Then
           Tkd_buku.Text = rsBuku("Kd_Buku")
           Tjudul.Text = rsBuku("Judul")
          Tjilid.Text = rsBuku("Jilid") Tpenerbit.Text = rsBuku("Penerbit")
           Tpengarang.Text = rsBuku("Pengarang")
       End If
```
# **End Sub**

#### **Sub auto()**

Set rsBuku = New ADODB.Recordset rsBuku.Open "SELECT \* FROM Buku order by Kd\_Buku", SMA 'where mid(Kd\_Buku,1,3)='" & Tjenis.Text & "'", SMA If rsBuku.RecordCount <> 0 Then rsBuku.MoveLast Tkd\_buku = rsBuku("Kd\_Buku") Nomor = Tkd buku +  $1$ 

```
'Mid(Tkd_buku, 4, 4)
  Select Case Nomor
     Case 0 To 9
       Tkd_buku.Text = "000" & Trim(Str(Nomor))
     Case 10 To 99
        Tkd_buku.Text = "00" & Trim(Str(Nomor))
     Case 100 To 999
        Tkd_buku.Text = "0" & Trim(Str(Nomor))
     Case 1000 To 999999
        Tkd_buku.Text = "" & Trim(Str(Nomor))
   End Select
   Else
  Tkd buku.Enabled = False
  Tkd_buku.Text = "0001" End If
End Sub
Private Sub Tpenerbit_KeyPress(KeyAscii As Integer)
       If KeyAscii = 13 Then
           Tpengarang.SetFocus
       End If
End Sub
```
**Private Sub Tpengarang\_KeyPress(KeyAscii As Integer)** If KeyAscii = 13 Then Csimpan.SetFocus End If **End Sub ======================================================================**

**FORM COPY BUKU**

#### **Dim rscopy As New ADODB.Recordset Dim rsBuku As New ADODB.Recordset**

#### **Private Sub Cbatal\_Click()**

kosong Tkd\_buku.SetFocus DBuku.Visible = False Cedit.Enabled = False Chapus.Enabled = False Csimpan.Enabled = True

#### **End Sub**

#### **Private Sub Cedit\_Click()**

Dim SQL As String SQL = " select \* from Copy\_Buku " & \_ "where No\_CB=('" & Tno\_cb.Text & "')" Set rscopy = SMA.Execute(SQL) If rscopy.EOF Then MsgBox "Nomor Copy Buku :" & Tno\_cb & "Tidak Ada", vbInformation, "Pesan !" Else

```
 SMA.Execute " update Copy_Buku set Edisi='" & Tedisi.Text & "',Thn_terbit='" & 
Tthn.Text & "',Status='" & Comstatus.Text & "',Kd_Buku='" & Tkd_buku.Text & "' where 
No_CB='" & Tno_cb.Text & "'"
     MsgBox "Data Copy Buku Dengan Nomor :" & Tno_cb & " Sudah DiUbah !"
     tampil
     kosong
     Csimpan.Enabled = True
     Cedit.Enabled = False
     Chapus.Enabled = False
End If
End Sub
```
#### **Private Sub Chapus\_Click()**

a = MsgBox("Data Dengan Nomor Copy Buku :" & Tno\_cb & "Akan DiHapus !?", vbOKCancel, "Warning !?") If  $a = v$ bOK Then SMA.Execute " delete \* from Copy\_Buku where No\_CB ='" & Tno\_cb & "'" tampil kosong Csimpan.Enabled = True Cedit.Enabled = False Chapus.Enabled = False End If **End Sub**

#### **Private Sub Ckeluar\_Click()**

a = MsgBox("Apakah Anda Akan Keluar dari Form Entry Data Copy Buku !?", vbOKCancel, "Attention !") If  $a = v$ bOK Then Unload Me End If **End Sub**

# **Private Sub Csimpan\_Click()**

```
Dim SQL As String
SQL = "select * from Copy Buku " &"where No_CB=('" & Tno_cb.Text & "')"
Set rscopy = SMA.Execute(SQL)
a = MsgBox("Apakah Data Akan Disimpan !?", vbOKCancel, "Pesan !")
If a = v\bar{b}OK Then
If Not rscopy.EOF Then
  MsgBox "Nomor Copy Buku :" & Tno_cb & "Sudah Tersimpan", vbInformation, "Pesan!"
    Elself Tno cb.Text = "" Then
    MsgBox "Nomor Copy Buku Harus dilsi !", vbOKOnly + vbInformation, "Warning !"
     Tno_cb.SetFocus
        ElseIf Tedisi.Text = "" Then
       MsgBox "Edisi Harus dilsi !", vbOKOnly + vbInformation, "Warning !"
        Tedisi.SetFocus
          ElseIf Tthn.Text = "" Then
         MsgBox "Tahun Terbit Harus dilsi !", vbOKOnly + vbInformation, "Warning !"
          Tthn.SetFocus
```
 ElseIf Comstatus.Text = "" Then MsgBox "Status Buku Harus dilsi !", vbOKOnly + vbInformation, "Warning !" Tstatus.SetFocus ElseIf Tkd\_buku.Text = "" Then MsgBox "Kode Buku Harus diIsi !", vbOKOnly + vbInformation, "Warning !" Tkd\_buku.SetFocus ElseIf Tjudul.Text = "" Then MsgBox "Kode Buku Harus diIsi !", vbOKOnly + vbInformation, "Warning !" Tjudul.SetFocus

```
Else
```
 SMA.Execute " insert into Copy\_Buku values('" & Tno\_cb.Text & "','" & Tkd\_buku.Text & "','" & Tedisi.Text & "','" & Tthn.Text & "','" & Comstatus.Text & "')"

tampil kosong

End If End If **End Sub**

#### **Private Sub DBuku\_Click()**

SMA.Execute " select \* from Buku where Kd\_Buku ='" & Tkd\_buku & "'" Tkd\_buku = DBuku.Columns![0] Tjudul = DBuku.Columns![1] auto Tedisi.SetFocus **End Sub**

#### **Private Sub DCopy\_Buku\_Click()**

SMA.Execute " select \* from QCB where No\_CB ='" & Tno\_cb & "'" Tno\_cb = DCopy\_Buku.Columns![0] Tedisi = DCopy\_Buku.Columns![1] Tthn = DCopy\_Buku.Columns![2] Comstatus = DCopy\_Buku.Columns![3] Tkd\_buku = DCopy\_Buku.Columns![4] Tjudul = DCopy\_Buku.Columns![5] Csimpan.Enabled = False  $C$ edit.Enabled = True Chapus.Enabled = True

**End Sub**

#### **Private Sub Form\_Activate()**

Tkd\_buku.SetFocus

**End Sub**

#### **Private Sub Form\_Load()**

bukadatabase Set rscopy = New ADODB.Recordset rscopy.Open " select \* from Copy\_Buku", SMA, adOpenDynamic, adLockBatchOptimistic tampil DBuku.Visible = False Cedit.Enabled = False Chapus.Enabled = False

# **End Sub**

#### **Sub grid()**

DCopy\_Buku.AllowRowSizing = False DCopy\_Buku.Columns(0).Caption = "No. Copy Buku"  $DCopy$  Buku.Columns $(0)$ . Width = 1500 DCopy\_Buku.Columns(0).AllowSizing = False

DCopy\_Buku.Columns(1).Caption = "Edisi" DCopy\_Buku.Columns(1).Width = 1500 DCopy\_Buku.Columns(1).AllowSizing = False

DCopy\_Buku.Columns(2).Caption = "Tahun Terbit" DCopy\_Buku.Columns(2).Width = 1000 DCopy\_Buku.Columns(2).AllowSizing = False

DCopy\_Buku.Columns(3).Caption = "Status Buku" DCopy\_Buku.Columns(3).Width = 1800 DCopy\_Buku.Columns(3).AllowSizing = False

DCopy\_Buku.Columns(4).Caption = "Kode Buku" DCopy\_Buku.Columns(4).Width = 1500 DCopy\_Buku.Columns(4).AllowSizing = False

DCopy\_Buku.Columns(5).Caption = "Judul Buku" DCopy\_Buku.Columns(5).Width = 2000 DCopy\_Buku.Columns(5).AllowSizing = False

# **End Sub**

#### **Sub tampil()**

Set rscopy = New ADODB.Recordset rscopy.Open " select \* from QCB", SMA rscopy.Sort = "No\_CB asc" Set DCopy\_Buku.DataSource = rscopy grid

#### **End Sub**

#### **Sub kosong()**

 $Tno\_cb = "$ Tedisi = ""  $T$ thn  $=$  "" Comstatus = "" Tkd  $buku = ""$ Tiudul  $=$  ""  $T$ jilid = ""

Tkd\_buku.SetFocus

#### **End Sub**

#### **Private Sub Tedisi\_KeyPress(KeyAscii As Integer)**

If KeyAscii = 13 Then Tthn.SetFocus End If

# **End Sub**

#### **Private Sub Tkd\_buku\_Change()**

DBuku.Visible = True Set rsBuku = New ADODB.Recordset rsBuku.Open "select \* from Buku where Kd\_Buku LIKE '" & Tkd\_buku.Text & "%'", SMA, adOpenDynamic, adLockOptimistic Set DBuku.DataSource = rsBuku **GridBuku** 

# **End Sub**

## **Private Sub Tkd\_buku\_KeyPress(KeyAscii As Integer)**

If KeyAscii = 13 Then Set rsBuku = New ADODB.Recordset rsBuku.Open "select \* from Buku where Kd\_Buku LIKE '" & Tkd\_buku.Text & "%'", SMA, adOpenDynamic, adLockOptimistic Set DBuku.DataSource = rsBuku **GridBuku** If  $Tkd$  buku = "" Then MsgBox " Isi Kode Buku yang ada pada text ! ", vbInformation, " Isi !" Tkd\_buku.SetFocus ElseIf Not rsBuku.EOF Then Tjudul.Text = rsBuku("Judul") auto DBuku.Visible = False Tedisi.SetFocus Else MsgBox " Kode Buku : << " & Tkd\_buku & " >> Tidak ada dalam Tabel Buku ", vbInformation, " Isi !" Tkd  $buku = ""$  $T$ judul = ""  $T$ jilid = "" Tkd\_buku.SetFocus End If End If **End Sub**

#### **Private Sub Tno\_cb\_LostFocus()**

```
Dim SQL As String
SQL = "select * from Copy Buku " &where No\_CB=(\text{`` } 8 \text{ Tno\_cb}.Text 8 \text{''})Set rscopy = SMA.Execute(SQL)
If Not rscopy.EOF Then
  Tno cb. Text = rscopy("No CB")
```

```
 Tedisi.Text = rscopy("Edisi")
   Tthn.Text = rscopy("Thn_terbit")
   Comstatus.Text = rscopy("Status")
   Tkd_buku.Text = rscopy("Kd_Buku")
  End If
End Sub
```
# **Sub GridBuku()**

DBuku.AllowRowSizing = False DBuku.Columns(0).Caption = "Kode Buku" DBuku.Columns(0).Width = 1500 DBuku.Columns(0).AllowSizing = False

DBuku.Columns(1).Caption = "Judul Buku" DBuku.Columns(1).Width = 2000 DBuku.Columns(1).AllowSizing = False

# **End Sub**

#### **Sub auto()**

```
Set rscopy = New ADODB.Recordset
rscopy.Open "SELECT * FROM Copy_Buku where mid(No_CB,1,4)='" & Tkd_buku.Text & "'", 
SMA
If rscopy.RecordCount <> 0 Then
  rscopy.MoveLast
   Tno_cb = rscopy("No_CB")
  urut = Mid(Tno\_cb, 5, 2)Nomor = Tno\_copy + urut + 1Select Case Nomor
     Case 0 To 9
       Tno_cb.Text = Tkd_buku.Text + "0" & Trim(Str(Nomor))
     Case 10 To 99
       Tno_cb.Text = Tkd_buku.Text + "" & Trim(Str(Nomor))
   End Select
Else
  Tno cb.Text = Tkd buku + "01"
  Tno<sub>c</sub>b.Enabled = False
  End If
End Sub
Private Sub Tthn_KeyPress(KeyAscii As Integer)
```

```
If Not (KeyAscii >= Asc("0") And KeyAscii <= Asc("9") Or KeyAscii = vbKeyBack) 
Then Beep: KeyAscii = 0
```
**End Sub**

**======================================================================**

#### **FORM DENDA**

#### **Dim rsDenda As New ADODB.Recordset**

**Private Sub Cbatal\_Click()** kosong auto

```
Tnm_denda.SetFocus
Csimpan.Enabled = True
Cedit.Enabled = False
Chapus.Enabled = False
```
#### **Private Sub Cedit\_Click()**

```
Dim SQL As String
SQL = " select * from Denda " & _
"where Kd_Denda=('" & Tkd_denda.Text & "')"
Set rsDenda = SMA.Execute(SQL)
If rsDenda.EOF Then
   MsgBox "Kode Denda :" & Tkd_denda & "Tidak Ada", vbInformation, "Pesan !"
   Else
     SMA.Execute " update Denda set Nm_Denda='" & Tnm_denda.Text & 
"',Bsr_Denda='" & Tbsr_denda.Text & "' where Kd_Denda='" & Tkd_denda & "'"
     MsgBox "Data Denda Dengan Kode :" & Tkd_denda & " Sudah DiUbah !"
     tampil
     kosong
     auto
     Tnm_denda.SetFocus
     Csimpan.Enabled = True
     Cedit.Enabled = False
     Chapus.Enabled = False
End If
```
#### **End Sub**

#### **Private Sub Chapus\_Click()**

```
a = MsgBox("Data Dengan Kode Denda :" & Tkd_denda & " Akan DiHapus !?", 
vbOKCancel, "Warning !?")
If a = vbOK Then
SMA.Execute " delete * from Denda where Kd_Denda ='" & Tkd_denda & "'"
   tampil
   kosong
   auto
   Tnm_denda.SetFocus
  Csimpan.Enabled = True
   Cedit.Enabled = False
   Chapus.Enabled = False
End If
```
#### **End Sub**

#### **Private Sub Ckeluar\_Click()**

a = MsgBox("Apakah Anda Akan Keluar dari Form Entry Data Denda !?", vbOKCancel, "Attention !") If  $a = v$ bOK Then Unload Me End If

#### **Private Sub Csimpan\_Click()**

Dim SQL As String  $SQL = "select * from Denda " & _$ "where Kd\_Denda=('" & Tkd\_denda.Text & "')" Set rsDenda = SMA.Execute(SQL) a = MsgBox("Apakah Data Akan Disimpan !?", vbOKCancel, "Pesan !") If  $a = v$ bOK Then If Not rsDenda.EOF Then MsgBox "Kode Denda :" & Tkd\_denda & "Sudah Tersimpan", vbInformation, "Pesan !" Elself Tkd denda.Text  $=$  "" Then MsgBox "Kode Denda Harus dilsi !", vbOKOnly + vbInformation, "Warning !" Tkd\_denda.SetFocus Elself Tnm\_denda.Text = "" Then MsgBox "Nama Denda Harus diIsi !", vbOKOnly + vbInformation, "Warning !" Tnm\_denda.SetFocus Elself Tbsr\_denda.Text =  $"$ " Then MsgBox "Besar Denda Harus dilsi !", vbOKOnly + vbInformation, "Warning !" Tbsr\_denda.SetFocus

#### Else

```
 SMA.Execute " insert into Denda values('" & Tkd_denda.Text & "','" & 
Tnm_denda.Text & "','" & Tbsr_denda.Text & "')"
tampil
kosong
auto
Tnm_denda.SetFocus
End If
End If
```
# **End Sub**

## **Private Sub DDenda\_Click()**

```
SMA.Execute " select * from Denda where Kd_Denda ='" & Tkd_denda & "'"
Tkd_denda = DDenda.Columns![0]
Tnm_denda = DDenda.Columns![1]
Tbsr_denda = DDenda.Columns![2]
Csimpan.Enabled = False
Cedit.Enabled = True
Chapus.Enabled = True
```
# **End Sub**

#### **Private Sub Form\_Activate()**

Tnm\_denda.SetFocus

#### **End Sub**

#### **Sub auto()**

Dim SQL As String Dim vallength As Integer Dim valtemp As String SQL = "SELECT Kd\_Denda FROM Denda ORDER BY Kd\_Denda DESC"

```
Set rsDenda = SMA.Execute(SQL)
If Not rsDenda.EOF Then
rsDenda.MoveFirst
valtemp = Val(Right(rsDenda!Kd_Denda, 2)) + 1
Else
valtemp = 1
End If
vallength = Len(valtemp)
Tkd_denda.Text = "KD" & Right("00", 2 - vallength) & valtemp
```
#### **Private Sub Form\_Load()**

bukadatabase Set rsDenda = New ADODB.Recordset rsDenda.Open " select \* from Denda", SMA, adOpenDynamic, adLockBatchOptimistic tampil auto Cedit.Enabled = False Chapus.Enabled = False Tkd\_denda.Enabled = False

# **End Sub**

#### **Sub grid()**

DDenda.AllowRowSizing = False DDenda.Columns(0).Caption = "Kode Denda" DDenda.Columns $(0)$ .Width = 1500 DDenda.Columns(0).AllowSizing = False

DDenda.Columns(1).Caption = "Nama Denda" DDenda.Columns(1).Width = 1500  $DDenda.Columns(1).$ AllowSizing = False

DDenda.Columns(2).Caption = "Besar Denda" DDenda.Columns(2).Width = 2000 DDenda.Columns $(2)$ .AllowSizing = False

# **End Sub**

# **Sub tampil()**

Set rsDenda = New ADODB.Recordset rsDenda.Open " select \* from Denda", SMA rsDenda.Sort = "Kd\_Denda asc" Set DDenda.DataSource = rsDenda grid

# **End Sub**

#### **Sub kosong()**

 $Tkd\_denda = ""$ Tnm\_denda = "" Tbsr\_denda = "" Tnm\_denda.SetFocus

```
Private Sub Tbsr_denda_KeyPress(KeyAscii As Integer)
       If KeyAscii = 13 Then
           Csimpan.SetFocus
       End If
               If Not (KeyAscii >= Asc("0") And KeyAscii <= Asc("9") Or KeyAscii = vbKey-
               Back) Then Beep: KeyAscii = 0End Sub
```
#### **Private Sub Tkd\_denda\_LostFocus()**

```
Dim SQL As String
SQL = " select * from Denda " & _
"where Kd_Denda=('" & Tkd_denda.Text & "')"
Set rsDenda = SMA.Execute(SQL)
If Not rsDenda.EOF Then
  Tkd_denda.Text = rsDenda("Kd_Denda")
   Tnm_denda.Text = rsDenda("Nm_Denda")
  Tbsr<sup>-</sup>denda.Text = rsDenda("Bsr \overline{D} Denda")
End If
End Sub
```
#### **Private Sub Tnm\_denda\_KeyPress(KeyAscii As Integer)**

If KeyAscii = 13 Then Tbsr\_denda.SetFocus End If **End Sub**

#### **======================================================================**

#### **FORM ANGGOTA**

#### **Dim rsAnggota As New ADODB.Recordset**

#### **Private Sub Cbatal\_Click()**

kosong auto Tno\_id.SetFocus Csimpan.Enabled = True Cedit.Enabled = False Chapus.Enabled = False

# **End Sub**

#### **Private Sub Cedit\_Click()**

Dim SQL As String SQL = " select \* from Anggota " & \_ "where No\_Anggota=('" & Tno\_ang.Text & "')" Set rsAnggota = SMA.Execute(SQL) If rsAnggota.EOF Then MsgBox "Nomor Anggota :" & Tno\_ang & "Tidak Ada", vbInformation, "Pesan !" Else SMA.Execute " update Anggota set No\_Identitas='" & Tno\_id.Text & "',Nm\_Anggota='" & Tnm\_ang.Text & "',Tmpt\_lhr='" & Ttmpt.Text & "',Tgl\_lhr='" &

```
DTPicker1.Value & "',Jenkel='" & Tjenkel.Text & "',Almt='" & Talmt.Text & "',Telp='" & 
Ttelp.Text & "'where No_Anggota='" & Tno_ang & "'"
     MsgBox "Data Anggota Dengan Nomor :" & Tno_ang & "Sudah DiUbah !"
     tampil
     kosong
     auto
     Csimpan.Enabled = True
     Cedit.Enabled = False
     Chapus.Enabled = False
End If
```
#### **Private Sub Chapus\_Click()**

a = MsgBox("Data Dengan Nomor Anggota :" & Tno\_ang & "Akan DiHapus !?", vbOKCancel, "Warning !?") If  $a = v$ bOK Then SMA.Execute " delete \* from Anggota where No\_Anggota ='" & Tno\_ang & "'" tampil kosong auto Csimpan.Enabled = True Cedit.Enabled = False Chapus.Enabled = False End If

#### **End Sub**

#### **Private Sub Ckeluar\_Click()**

a = MsgBox("Apakah Anda Akan Keluar dari Form Entry Data Anggota !?", vbOK-Cancel, "Attention !") If  $a = v$ bOK Then Unload Me End If

# **End Sub**

#### **Private Sub Csimpan\_Click()**

```
Dim SQL As String
SQL = "select * from Anggota " &"where No_Anggota=('" & Tno_ang.Text & "')"
Set rsAnggota = SMA.Execute(SQL)
a = MsgBox("Apakah Data Akan Disimpan !?", vbOKCancel, "Pesan !")
If a = vbOK Then
If Not rsAnggota.EOF Then
   MsgBox "Nomor Anggota :" & Tno_ang & "Sudah Tersimpan", vbInformation, "Pe-
san !"
    Elself Tno\_ang.Text = "" ThenMsgBox "Nomor Anggota Harus dilsi !", vbOKOnly + vbInformation, "Warning !"
     Tno_ang.SetFocus
       Elself Tno_id.Text = "" ThenMsgBox "Nomor Identitas Harus dilsi !", vbOKOnly + vbInformation, "Warning
!"
```
Tno\_id.SetFocus

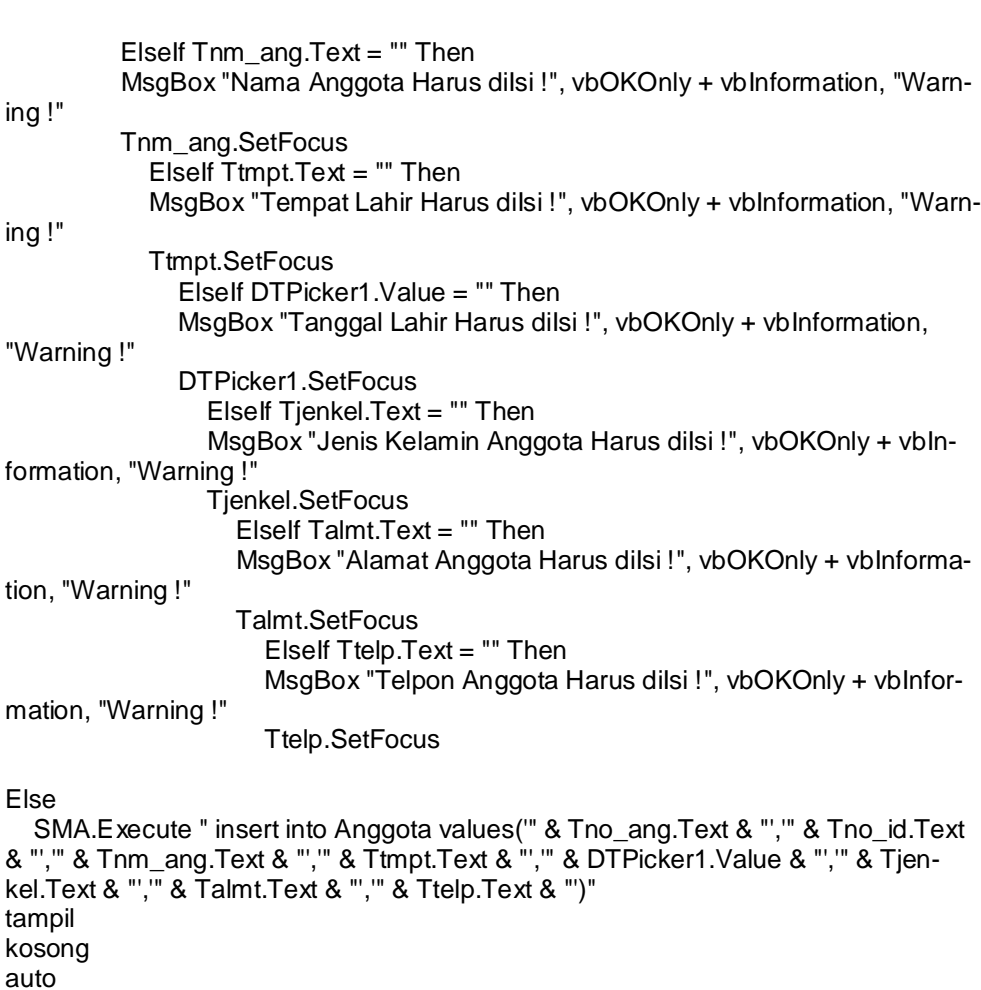

End If **End Sub**

# **Private Sub DAnggota\_Click()**

Tno\_id.SetFocus

End If

SMA.Execute " select \* from Anggota where No\_Anggota ='" & Tno\_ang & "'" Tno\_ang = DAnggota.Columns![0] Tno\_id = DAnggota.Columns![1] Tnm\_ang = DAnggota.Columns![2]  $T$ tmpt = DAnggota.Columns![3] DTPicker1 = DAnggota.Columns![4] Tjenkel = DAnggota.Columns![5] Talmt = DAnggota.Columns![6] Ttelp = DAnggota.Columns![7] Csimpan.Enabled = False  $Cedit.$ Enabled = True Chapus.Enabled = True

**Private Sub Form\_Activate()**

Tno\_id.SetFocus

#### **End Sub**

**Private Sub Form\_Load()**

bukadatabase Set rsAnggota = New ADODB.Recordset rsAnggota.Open " select \* from Anggota", SMA, adOpenDynamic, adLockBatchOptimistic tampil auto Tno\_ang.Enabled = False Cedit.Enabled = False Chapus.Enabled = False

#### **End Sub**

#### **Sub auto()**

Dim SQL As String Dim vallength As Integer Dim valtemp As String SQL = "SELECT No\_Anggota FROM Anggota ORDER BY No\_Anggota DESC" Set rsAnggota = SMA.Execute(SQL) If Not rsAnggota.EOF Then rsAnggota.MoveFirst valtemp = Val(Right(rsAnggota!No\_Anggota, 4)) + 1 Else valtemp = 1 End If vallength = Len(valtemp) Tno\_ang.Text = "NA"  $\&$  Right("0000", 4 - vallength)  $\&$  valtemp

#### **End Sub**

#### **Sub grid()**

DAnggota.AllowRowSizing = False DAnggota.Columns(0).Caption = "Nomor Anggota" DAnggota.Columns(0).Width = 1500 DAnggota.Columns(0).AllowSizing = False

DAnggota.Columns(1).Caption = "Nomor Identitas" DAnggota.Columns(1).Width = 1500 DAnggota.Columns(1).AllowSizing = False

DAnggota.Columns(2).Caption = "Nama Anggota" DAnggota.Columns(2).Width = 2000 DAnggota.Columns(2).AllowSizing = False

DAnggota.Columns(3).Caption = "Tempat Lahir" DAnggota.Columns(3).Width = 1800 DAnggota.Columns(3).AllowSizing = False

DAnggota.Columns(4).Caption = "Tanggal Lahir"

DAnggota.Columns(4).Width = 1800 DAnggota.Columns(4).AllowSizing = False

DAnggota.Columns(5).Caption = "Jenis Kelamin" DAnggota.Columns(5).Width = 1800 DAnggota.Columns(5).AllowSizing = False

DAnggota.Columns(6).Caption = "Alamat" DAnggota.Columns(6).Width = 1800 DAnggota.Columns(6).AllowSizing = False

DAnggota.Columns(7).Caption = "Telpon" DAnggota.Columns(7).Width = 1800 DAnggota.Columns(7).AllowSizing = False

#### **End Sub**

#### **Sub tampil()**

Set rsAnggota = New ADODB.Recordset rsAnggota.Open " select \* from Anggota", SMA rsAnggota.Sort = "No\_Anggota asc" Set DAnggota.DataSource = rsAnggota grid

#### **End Sub**

#### **Sub kosong()**

 $Tno\_ang = "$  $Tno\_id = "$  $Tnm\_ang = ""$  $T$ tmpt =  $\mathbb{I}$ Tjenkel = ""  $T$ almt = ""  $Ttelp = "$ Tno\_id.SetFocus

# **End Sub**

**Private Sub Talmt\_KeyPress(KeyAscii As Integer)** If KeyAscii  $= 13$  Then

> Ttelp.SetFocus End If

# **End Sub**

#### **Private Sub Tjenkel\_KeyPress(KeyAscii As Integer)**

If  $KeyAscii = 13$  Then Talmt.SetFocus End If

# **End Sub**

# **Private Sub Tnm\_ang\_KeyPress(KeyAscii As Integer)**

If KeyAscii = 13 Then Ttmpt.SetFocus End If

```
Private Sub Tno_ang_LostFocus()
       Dim SQL As String
       SQL = "select * from Anggota " &"where No_Anggota=('" & Tno_ang.Text & "')"
       Set rsAnggota = SMA.Execute(SQL)
       If Not rsAnggota.EOF Then
          Tno_ang.Text = rsAnggota("No_Anggota")
         Tno id.Text = rsAnggota("No-Identities") Tnm_ang.Text = rsAnggota("Nm_Anggota")
         Ttmpt.Text = rsAnggota("Tmpt_lhr")
         DTPicker1.Value = rsAnggota("Tgl_lhr")
          Tjenkel.Text = rsAnggota("Jenkel")
          Talmt.Text = rsAnggota("Almt")
          Ttelp.Text = rsAnggota("Telp")
       End If
```
#### **End Sub**

#### **Private Sub Tno\_id\_KeyPress(KeyAscii As Integer)**

If KeyAscii = 13 Then Tnm\_ang.SetFocus End If If Not (KeyAscii >= Asc("0") And KeyAscii <= Asc("9") Or KeyAscii = vbKeyBack) Then Beep:  $KeyAscii = 0$ 

#### **End Sub**

# **Private Sub Ttelp\_KeyPress(KeyAscii As Integer)** If KeyAscii =  $13$  Then

 Csimpan.SetFocus End If

# **End Sub**

# **Private Sub Ttmpt\_KeyPress(KeyAscii As Integer)**

If KeyAscii = 13 Then Tjenkel.SetFocus End If

# **End Sub**

**======================================================================**

# **FORM CETAK KARTU ANGGOTA**

# **Dim rsAnggota As New ADODB.Recordset**

#### **Private Sub CCetak\_Click()**

Cr.ReportFileName = "" & App.Path & "\Cetak\_KA.rpt" Cr.SelectionFormula = " {Anggota.No\_Anggota}='" & Com1.Text & "'" Cr.WindowState = crptMaximized Cr.RetrieveDataFiles Cr.Action = 1

#### **Private Sub Ckeluar\_Click()**

a = MsgBox("Apakah Anda Akan Keluar dari Form Cetak Kartu Anggota !?", vbOK-Cancel, "Attention !") If a = vbOK Then Unload Me End If

# **End Sub**

#### **Private Sub Com1\_Click()**

Set rsAnggota = SMA.Execute(" select Nm\_Anggota from Anggota where No Anggota =  $"$  & Com1.Text &  $"$ ") If Not rsAnggota.EOF Then Tnm\_ang.Text = rsAnggota.Fields(0).Value End If Ccetak.SetFocus

# **End Sub**

#### **Sub IsiAnggota()**

Set rsAnggota = SMA.Execute(" select distinct No\_Anggota from Anggota") Do While Not rsAnggota.EOF Com1.AddItem (rsAnggota.Fields(0).Value) rsAnggota.MoveNext Loop

#### **End Sub**

#### **Private Sub Form\_Load()**

bukadatabase Call IsiAnggota Set rsAnggota = New ADODB.Recordset rsAnggota.Open " select \* from Anggota", SMA, adOpenDynamic, adLockBatchOptimistic

# **End Sub**

#### **====================================================================== FORM CETAK KARTU PEMINJAMAN**

#### **Dim rsAnggota As New ADODB.Recordset**

#### **Private Sub CCetak\_Click()**

Cr.ReportFileName = "" & App.Path & "\Cetak\_KP.rpt"  $Cr.Formulas(1) = "tgl=" 8 Tms_laku.Text 8"$ Cr.SelectionFormula = " {Anggota.No\_Anggota}='" & Com1.Text & "'" Cr.WindowState = crptMaximized Cr.RetrieveDataFiles Cr.Action = 1

# **End Sub**

# **Private Sub Ckeluar\_Click()**

a = MsgBox("Apakah Anda Akan Keluar dari Form Cetak Kartu Peminjaman !?", vbOKCancel, "Attention !") If  $a = v$ bOK Then Unload Me End If

**Sub IsiAnggota()** Set rsAnggota = SMA.Execute(" select distinct No\_Anggota from Anggota") Do While Not rsAnggota.EOF Com1.AddItem (rsAnggota.Fields(0).Value) rsAnggota.MoveNext Loop **End Sub**

#### **Private Sub Com1\_Click()**

Set rsAnggota = SMA.Execute(" select Nm\_Anggota from Anggota where  $No\_Anggota = " & Com1. Text & \n"$  If Not rsAnggota.EOF Then Tnm\_ang.Text = rsAnggota.Fields(0).Value End If Ccetak.SetFocus

# **End Sub**

#### **Private Sub Form\_Load()**

bukadatabase Call IsiAnggota Set rsAnggota = New ADODB.Recordset rsAnggota.Open " select \* from Anggota", SMA, adOpenDynamic, adLockBatchOptimistic  $tgl = Now$  $tgl1 = 360$  $masa = tgl + tgl1$ Tms\_laku.Text = Format(masa, "DD/MM/YYYY")

# **End Sub**

**======================================================================**

## **FORM PEMINJAMAN BUKU**

**Dim rsPeminjaman As New ADODB.Recordset Dim rsAnggota As New ADODB.Recordset Dim rsQCP As New ADODB.Recordset Dim rscopy As New ADODB.Recordset Dim rsQPengembalian As New ADODB.Recordset**

**Private Sub Cbatal\_Click()**

With MSF1  $b$ atal = 1 Do Until batal > 10 If .TextMatrix(batal,  $0$ ) = "" Then Exit Do Else  $batal = batal + 1$ End If Loop MSF1.Rows = MSF1.Rows - batal + 1 MSF1.Clear

```
MSF1.FormatString = " No | No Copy | Kode Buku | Judul Buku | Jilid Buku | 
       Penerbit | Pengarang
       Call kosong
       Csimpan.Enabled = False
       End With
End Sub
Sub kosong()
       Tno\_ang = "Talmt = "Tnm ang = "Tno\_cb = ""Tkd_buku = ""
       Tjudul = ""
       Tjilid = ""
       Tpenerbit = "Tpengarang = ""
       DCopy.Visible = False
       Tno_ang.SetFocus
End Sub
Private Sub Ckeluar_Click()
       a = MsgBox("Apakah Anda Akan Keluar dari Form Entry Data Peminjaman !?", 
       vbOKCancel, "Attention !")
         If a = vbOK Then
             Unload Me
          End If
End Sub
Sub otomatis()
       On Error Resume Next
       baris = MSF1.Row
             MSF1.Rows = MSF1.Rows + 1
```

```
MSF1.TextMatrix(baris, 0) = MSF1.Row + 0MSF1.TextMatrix(baris, 1) = Tno_cb.TextMSF1. TextMatrix(baris, 2) = Tkd buku.Text
MSF1.TextMatrix(baris, 3) = Tjudul.TextMSF1.TextMatrix(baris, 4) = Tjilid.Text
MSF1. TextMatrix(baris, 5) = Tpenerbit. TextMSF1.TextMatrix(baris, 6) = Tpengarang.Text MSF1.Row = MSF1.Row + 1
 'MsgBox "SatuRecord Bertambah !", vbInformation, "Attention...!"
 Call ClearBuku
Tno cb = " Tno_cb.SetFocus
Csimpan.Enabled = True
 If MSF1.Rows = 5 Then
    Tno_cb.Enabled = False
   Tkd buku.Enabeled = False Tjudul.Enabled = False
    Tjilid.Enabled = False
```

```
 Tpenerbit.Enabled = False
    Tpengarang.Enabled = False
    MsgBox "Buku tidak Bisa di ENTRY LAGI [ BATAS PINJAM 3 BUKU]"
 End If
```

```
Sub ClearBuku()
        Tno_cb = ""
       Tstatus = ""
       Tkd buku = ""Tjudul = "
       Tjilid = ""
       Tpenerbit = ""
       Tpengarang = ""
```

```
Private Sub Csimpan_Click()
       Dim simpan As String
       On Error Resume Next
       sql1 = " insert into Peminja-
        man(No_Pinjam,No_Anggota,Tgl_Pinjam,Tgl_hrs_kembali)" & _
         "values('" & Tno_pinj.Text & "','" & Tno_ang.Text & "','" & Ttgl_pinj.Text & "','" & 
       Ttgl_hrs.Text & "')"
           SMA.Execute (sql1)
       With MSF1
           simpan = 1
           Do While simpan < 999999
          If .TextMatrix(simpan, 0) = "" Then
             Exit Do
             Else
                SMA.Execute " insert INTO Detail_Pinjam values('" & Tno_pinj.Text & "','" & 
        .TextMatrix(simpan, 1) & "','" & Ttgl_hrs.Text & "')"
                SMA.Execute "update Copy_Buku set Status = '" & Label15 & "' where 
       No_CB='" & MSF1.TextMatrix(simpan, 1) & "'"
              simplan = simplan + 1 End If
             Loop
             MsgBox "Data Sudah Tersimpan", vbOKOnly, "Pesan !"
             MSF1.Rows = MSF1.Rows - simpan + 1
             MSF1.Clear
             MSF1.FormatString = " No | No Copy | Kode Buku | Judul Buku | Jilid Bu-
       ku | Penerbit | Pengarang
             auto
       Call kosong
       End With
       Csimpan.Enabled = False
End Sub
```
#### **Private Sub DCopy\_Change()**

```
DCopy.Visible = True
Set rsQCP = New ADODB.Recordset
rsQCP.Open "select * from QCP where No_CB LIKE '" & Tno_cb.Text & "%'", SMA, 
adOpenDynamic, adLockOptimistic
Set DCopy.DataSource = rsQCP
GridCopy
```
# **End Sub**

```
Sub GridCopy()
```
DCopy.AllowRowSizing = False DCopy.Columns(0).Caption = "Nomor CB" DCopy.Columns(0).Width = 1500 DCopy.Columns(0).AllowSizing = False

DCopy.Columns(1).Caption = "Kode Buku" DCopy.Columns(1).Width = 2000 DCopy.Columns(1).AllowSizing = False

#### **End Sub**

## **Private Sub DCopy\_Click()**

```
Dim i As Integer
       Dim hitung As Integer
       SMA.Execute " select * from QCP where No_CB =" & Tno_cb & ""
       Tno_cb = DCopy.Columns![0]
       Tkd_buku = DCopy.Columns![1]
       Tjudul = DCopy.Columns![2]
       Tjilid = DCopy.Columns![3]
       Tpenerbit = DCopy.Columns![4]
       Tpengarang = DCopy.Columns![5]
       With MSF1
            For i = 1 To MSF1.RowsIf .TextMatrix(hitung, 1) = Tno cb.Text Then
                MsgBox "Data sudah ada"
               Tn\overline{o} cb = ""
               Tkd buku = ""
               Tjudul = ""
               Tjilid = ""
               Tpenerbit = ""
               Tpengarang = ""
                Tno_cb.SetFocus
              Exit Sub
              End If
             hitung = hitung +1 Next i
           End With
       otomatis
End Sub
```
**Private Sub Form\_Activate()**

Tno\_ang.SetFocus

**End Sub**

**Private Sub Form\_Load()**

```
Dim w As Variant
Dim hari As String
Csimpan.Enabled = False
bukadatabase
Set rsPeminjaman = New ADODB.Recordset
rsPeminjaman.Open " select * from Peminjaman", SMA, adOpenDynamic, adLock-
BatchOptimistic
auto
MSF1.FormatString = " No | No Copy | Kode Buku | Judul Buku | Jilid Buku | 
Penerbit | Pengarang
w = Nowhari = Format(w, "dddd")
pinjam = Date
Ttgl_pinj.Text = Format(pinjam, "DD/MM/YYYY")
If (hari = "Kamis" Or hari = "Thursday") Then
   kembali = pinjam + 4
Else
   kembali = pinjam + 3
End If
Ttgl_hrs.Text = Format(kembali, "DD/MM/YYYY")
```
#### **End Sub**

### **Sub auto()**

```
Dim SQL As String
Dim vallength As Integer
Dim valtemp As String
SQL = "SELECT No_Pinjam FROM Peminjaman ORDER BY No_Pinjam DESC"
Set rsPeminjaman = SMA.Execute(SQL)
If Not rsPeminjaman.EOF Then
rsPeminjaman.MoveFirst
valtemp = Val(Right(rsPeminjaman!No_Pinjam, 4)) + 1
Else
valtemp = 1
End If
vallength = Len(valtemp)
Tno_pinj.Text = "NP" & Right("0000", 4 - vallength) & valtemp
```

```
Private Sub Tno_ang_KeyPress(KeyAscii As Integer)
       KeyAscii = Asc(UCase(Chr(KeyAscii)))
       If KeyAscii = 13 Then
       Dim SQL As String
       Dim sql1 As String
       SQL = "select *from Anggota " & _
            "where No_Anggota="" & Tno_ang & ""
             Set rsAnggota = SMA.Execute(SQL)
```
 If Tno\_ang = "" Then MsgBox " Isi Nomor Anggota ", vbInformation, " Isi !" Tno\_ang.SetFocus ElseIf Not rsAnggota.EOF Then Tnm\_ang.Text = rsAnggota("Nm\_Anggota") Talmt.Text = rsAnggota("Almt") Tno\_cb.Enabled = True Tkd  $buku.Enabeled = True$  Tjudul.Enabled = True Tjilid.Enabled = True Tpenerbit.Enabled = True Tpengarang.Enabled = True Tno\_cb.SetFocus End If sql1 = "select \*from QPengembalian where No\_Anggota='" & Tno\_ang & "' and Status='" & Label15 & "'" Set rsQPengembalian = SMA.Execute(sql1) If Not rsQPengembalian.EOF Then baris = MSF1.Row MSF1.Rows = MSF1.Rows + 1  $MSF1.TextMatrix(baris, 0) = MSF1.Row + 0$  $MSF1.TextMatrix(baris, 1) = rsQPengembalian("No~CB")$  MSF1.TextMatrix(baris, 2) = rsQPengembalian("Kd\_Buku") MSF1.TextMatrix(baris, 3) = rsQPengembalian("Judul")  $MSF1. TextMatrix(baris, 4) = rsQPengembalian("Jilid")$  $MSF1.TextMatrix(baris, 5) = rsQPengembalian("Penerbit")$  MSF1.TextMatrix(baris, 6) = rsQPengembalian("Pengarang")  $MSF1.Row = MSF1.Row + 1$  Tno\_cb.SetFocus Else End If End If

#### **End Sub**

### **Private Sub Tno\_cb\_Change()**

DCopy.Visible = True Set rsQCP = New ADODB.Recordset rsQCP.Open "select \* from QCP where No\_CB LIKE '" & Tno\_cb.Text & "%'", SMA, adOpenDynamic, adLockOptimistic Set DCopy.DataSource = rsQCP **GridCopy** 

#### **End Sub**

#### **Private Sub Tno\_cb\_KeyPress(KeyAscii As Integer)**

Dim i As Integer Dim n As Integer Dim hitung As Integer Dim cari As Integer If  $KeyAscii = 13$  Then Set rsPeminjaman = New ADODB.Recordset

rsPeminjaman.Open "select \* from QCP where No\_CB LIKE '" & Tno\_cb.Text & "%'", SMA, adOpenDynamic, adLockOptimistic If Tno\_cb = "" Or Label15 = rsQCP("Status") Then MsgBox " Isi Jika KOSONG atau Buku Sedang Dipinjam ", vbInformation, " Isi !"  $Tno\_cb = ""$  Tno\_cb.SetFocus ElseIf Not rsPeminjaman.EOF Then Tkd\_buku.Text =  $rsqCPI("Kd_Buku")$  Tjudul.Text = rsQCP("Judul")  $T$ jilid. $Text = rSQCP("Jilid")$  $T$ penerbit.Text = rsQCP("Penerbit") Tpengarang.Text = rsQCP("Pengarang") With MSF1 For  $i = 1$  To MSF1. Rows If .TextMatrix(hitung, 1) = Tno\_cb.Text Then MsgBox "Data sudah ada"  $Tno\_cb = ""$ Tkd  $b$ uku = ""  $T$ judul = ""  $Tjilid = "$  $T$ penerbit = "" Tpengarang = "" Tno\_cb.SetFocus Exit Sub End If hitung  $=$  hitung  $+1$  Next i End With otomatis Else MsgBox" Nomor Copy Buku : << " & Tno\_cb & " >> Tidak ada dalam Tabel Copy Buku ", vbInformation, " Isi !"  $T$ no cb = "" Tkd  $buku = ""$  $T$ judul = ""  $T$ jilid = ""  $T$ penerbit = "" Tpengarang = "" End If End If If Not (KeyAscii >= Asc("0") And KeyAscii <= Asc("9") Or KeyAscii = vbKeyBack) Then Beep:  $KeyAscii = 0$ **End Sub**

#### **====================================================================== FORM PENGEMBALIAN BUKU**

#### **Dim rsQPengembalian As New ADODB.Recordset Dim rsPeminjaman As New ADODB.Recordset**

**Private Sub Cbatal\_Click()**

```
With MSF1
batal = 1
Do Until batal > 10
If .TextMatrix(batal, 0) = "" Then
Exit Do
Else
batal = batal + 1
End If
Loop
MSF1.Rows = MSF1.Rows - batal + 1
MSF1.Clear
MSF1.FormatString = "No | No. Pinjam | No. Copy | Kode Buku | Judul | Tgl. 
Kembali"
Call kosong
Csimpan.Enabled = False
End With
```
#### **End Sub**

#### **Private Sub Cbayar\_Click()**

FormPembayaran.Show FormKembali.Visible = False

# **End Sub**

#### **Sub kosong()**

```
Tno_pinj = ""
Ttgl_hrs_kembali = ""
Tno_ang = ""
Talmt ="
Tnm_ang = ""
Tno\_cb = "Tkd\_buku = ""Tjudul = ""
Tno_pinj.SetFocus
DCopy.Visible = False
```
# **End Sub**

#### **Private Sub Ckeluar\_Click()**

a = MsgBox("Apakah Anda Akan Keluar dari Form Entry Data Pengembalian !?", vbOKCancel, "Attention !") If a = vbOK Then Unload Me End If

## **Private Sub Csimpan\_Click()** Dim simpan As String With MSF1 simpan = 1 Do While simpan < 999999 If  $TextMatrix(simpan, 0) = "Then$  Exit Do Else SMA.Execute "update Detail\_Pinjam set Tgl\_Kembali= '" & Tkembali.Text & "' where No\_Pinjam=" & .TextMatrix(simpan, 1) & "" SMA.Execute "update Copy\_Buku set Status = '" & Label13 & "' where No\_CB='" & MSF1.TextMatrix(simpan, 2) & "'"  $simplan = simplan + 1$  End If Loop MsgBox "Data Sudah Tersimpan", vbOKOnly, "Pesan !" MSF1.Rows = MSF1.Rows - simpan + 1 MSF1.Clear MSF1.FormatString = "No | No. Pinjam | No. Copy | Kode Buku | Judul | Tgl. Kembali" Call kosong Csimpan.Enabled = False End With **End Sub Private Sub Form\_Activate()** Tno\_pinj.SetFocus **End Sub Private Sub Form\_Load()** bukadatabase Set rsQPeminjaman = New ADODB.Recordset rsQPeminjaman.Open " select \* from Peminjaman", SMA, adOpenDynamic, adLock-**BatchOptimistic** Tkembali.Text = Date Tkembali.Enabled = False Ttgl\_hrs\_kembali.Enabled = False Tno\_ang.Enabled = False  $Tnm$  ang.Enabled = False Talmt.Enabled = False MSF1.FormatString = "No | No. Pinjam | No. Copy | Kode Buku | Judul | Tgl. Kembali" Cbayar.Enabled = False Csimpan.Enabled = False **End Sub Private Sub DCopy\_Click()** Dim i As Integer Dim hitung As Integer SMA.Execute " select \* from QPengembalian where No\_CB ='" & Tno\_cb & "'"

```
Tno_cb = DCopy.Columns![0]
Tkd_buku = DCopy.Columns![1]
Tjudul = DCopy.Columns![2]
With MSF1
    For i = 1 To MSF1.Rows If .TextMatrix(hitung, 2) = Tno_cb.Text Then
 MsgBox "Data sudah ada"
Tno\_cb = ""Tkd buku = ""
       Tjudul = ""
        Tno_cb.SetFocus
      Exit Sub
      End If
     hitung = hitung +1 Next i
   End With
```
otomatis

#### **End Sub**

#### **Private Sub Tno\_cb\_Change()**

```
DCopy.Visible = True
Set rsQPengembalian = New ADODB.Recordset
rsQPengembalian.Open "select * from QPengembalian where No_CB LIKE '" & 
Tno_cb.Text & "%' " & _
   "and No_Pinjam LIKE '" & Tno_pinj.Text & "' ", SMA, adOpenDynamic, adLockOp-
timistic
```

```
Set DCopy.DataSource = rsQPengembalian
GridCopy
End Sub
Sub otomatis()
On Error Resume Next
baris = MSF1.Row
    MSF1.Rows = MSF1.Rows + 1MSF1.TextMatrix(baris, 0) = MSF1.Row + 0MSF1.TextMatrix(baris, 1) = Tno\_pinj.TextMSF1.TextMatrix(baris, 2) = Tno_cb.TextMSF1.TextMatrix(baris, 3) = Tkd_buku.TextMSF1.TextMatrix(baris, 4) = Tjudul.Text MSF1.TextMatrix(baris, 5) = Tkembali.Text
    MSF1.Row = MSF1.Row + 1 MsgBox "SatuRecord Bertambah !", vbInformation, "Attention...!"
    Tno cb = ""Tkd buku = "Tjudul = ""
     Tno_cb.SetFocus
```
**Private Sub Tno\_cb\_KeyPress(KeyAscii As Integer)** Dim i As Integer Dim hitung As Integer If KeyAscii = 13 Then Set rsPeminjaman = New ADODB.Recordset rsPeminjaman.Open "select \* from QCP where No\_CB LIKE '" & Tno\_cb.Text & "%'", SMA, adOpenDynamic, adLockOptimistic If  $Tno\_cb = \nightharpoonup$  Then MsgBox" Isi Nomor Copy Buku ", vbInformation, " Isi !" Tno\_cb.SetFocus ElseIf Not rsPeminjaman.EOF Then Tkd\_buku.Text = rsQPengembalian("Kd\_Buku") Tjudul.Text = rsQPengembalian("Judul") With MSF1 For  $i = 1$  To MSF1. Rows If .TextMatrix(hitung, 2) = Tno\_cb.Text Then MsgBox "Data sudah ada" Tno  $cb = "$  $Tkd$  buku = ""  $T$ judul = "" Tno\_cb.SetFocus Exit Sub End If hitung  $=$  hitung  $+1$  Next i End With otomatis Else MsgBox " Nomor Copy Buku : << " & Tno\_cb & " >> Tidak ada dalam Tabel Anggota ", vbInformation, " Isi !"  $Tno\_cb = ""$ Tkd  $buku = ""$  $T$ judul = ""  $T$ tgl\_hrs\_kembali = "" End If End If **End Sub Private Sub Tno\_pinj\_KeyPress(KeyAscii As Integer)** KeyAscii = Asc(UCase(Chr(KeyAscii))) If  $KeyAscii = 13$  Then

Dim SQL As String SQL = " select \* from QPengembalian " & \_ " where No Pinjam =" & Tno pinj.Text & "" Set rsQPengembalian = SMA.Execute(SQL) If rsQPengembalian.EOF Then

MsgBox " No peminjaman tidak ada ", vbInformation, " Isi !"

Tno\_pinj.Text = ""

```
 Tno_pinj.SetFocus
Else
Tno_pinj.Text = rsQPengembalian("No_Pinjam")
Ttgl_hrs_kembali.Text = rsQPengembalian("Tgl_hrs_kembali")
Tno_ang.Text = rsQPengembalian("No_Anggota")
Tnm_ang.Text = rsQPengembalian("Nm_Anggota")
Talmt.Text = rsQPengembalian("Almt")
```
Set DCopy.DataSource = rsQPengembalian Tno\_cb.SetFocus denda End If End If

#### **End Sub**

#### **Sub GridCopy()**

DCopy.AllowRowSizing = False DCopy.Columns(0).Caption = "Nomor CB" DCopy.Columns(0).Width = 1500 DCopy.Columns(0).AllowSizing = False

```
DCopy.Columns(1).Caption = "Kode Buku"
DCopy.Columns(1).Width = 2000
DCopy.Columns(1).AllowSizing = False
```
# **End Sub**

#### **Sub denda()**

Dim bln1 As Integer Dim bln2 As Integer

```
pinjam = Format(Ttgl_hrs_kembali, "DD/MM/YYYY")
kembali = Format(Tkembali, "DD/MM/YYYY")
bln1 = Format(Ttgl) hrs kembali, "M")
bln2 = Format(Tkembali, "M")
```

```
If pinjam < kembali Or bln1 < bln2 Then
   MsgBox "Anda kena denda, Silahkan Entry buku yang akan dikembalikan"
   Cbayar.Enabled = True
   ElseIf pinjam >= kembali Then
   Csimpan.Enabled = True
End If
```
#### **====================================================================== FORM PEMBAYARAN DENDA**

**Dim rsPembayaran As New ADODB.Recordset Dim rsDenda As New ADODB.Recordset Private Sub C1\_Click()** Dim w As Variant Dim tgl, bln1, bln2, totbln As Integer Set rsDenda = SMA.Execute(" select Nm\_Denda,Bsr\_Denda from Denda where Kd Denda =  $"$  & C1.Text &  $"$ ") If Not rsDenda.EOF Then T3.Text = rsDenda.Fields(0).Value Text2.Text = rsDenda.Fields(1).Value If  $C1 = "KDO1"$  Then  $w = Now$  $tql = Format(w, "d")$  bln1 = Format(FormKembali.Ttgl\_hrs\_kembali, "M")  $bin2 = Format(w, "M")$  $\text{totbh} = (\text{bln2 - bln1}) - 1$  pinjam = FormKembali.Ttgl\_hrs\_kembali kembali = FormKembali.Ttgl\_kembali hasil = Val(pinjam) - Val(kembali) If  $(bln2 = bln1)$  Then  $T4.Text = tgl - Val(pinjam)$ Elself ((bln2 - bln1) -  $1 = 0$ ) Then  $T4.Text = (30 - Val(pinjam)) + tqI$  Else  $T4.Text = (totbln * 30) + (30 - Val(biniam)) + tal$  End If  $T5.Text = Val(Text2) * Val(T4)$  $T16 = Val(T5) + Val(T10) + Val(T15)$  Else  $T4 =$  "" T4.Enabled = False  $T5.Text = Text2$  $T16 = Val(T5) + Val(T10) + Val(T15)$ End If

End If

Command1.Enabled = True

**End Sub**

**Private Sub C2\_Click()**

Dim w As Variant Dim tgl, bln1, bln2, totbln As Integer Set rsDenda = SMA.Execute(" select Nm\_Denda,Bsr\_Denda from Denda where Kd Denda =  $"$  & C2.Text &  $"$ ") If Not rsDenda.EOF Then T8.Text = rsDenda.Fields(0).Value Text3.Text = rsDenda.Fields(1).Value

If  $C2 = "KDO1"$  Then  $w = Now$  $tgl = Format(w, "d")$ bln1 = Format(FormKembali.Ttgl\_hrs\_kembali, "M")  $bln2 = Format(w, "M")$ totbln =  $(bln2 - bhln1) - 1$  pinjam = FormKembali.Ttgl\_hrs\_kembali kembali = FormKembali.Ttgl\_kembali hasil = Val(pinjam) - Val(kembali) If  $(bln2 = bln1)$  Then  $T9.Text = tgl - Val(pinjam)$ Elself ((bln2 - bln1) -  $1 = 0$ ) Then  $T9.Text = (30 - Val(pinjam)) + tal$  Else T9.Text =  $(totbln * 30) + (30 - Val(pinjam)) + tgl$  End If  $T10.Text = Val(Text3) * Val(T9)$  $T16 = Val(T5) + Val(T10) + Val(T15)$  Else  $T9 =$  "" T9.Enabled = False  $T10.Text = Text3$  $T16 = Val(T5) + Val(T10) + Val(T15)$ 

 End If End If

```
Private Sub C3_Click()
        Dim w As Variant
        Dim tgl, bln1, bln2, totbln As Integer
        Set rsDenda = SMA.Execute(" select Nm_Denda,Bsr_Denda from Denda where 
        Kd Denda = " & C3.Text & " If Not rsDenda.EOF Then
                T8.Text = rsDenda.Fields(0).Value
                Text3.Text = rsDenda.Fields(1).Value
             If C3 = "KDO1" Then
                  w = Nowtql = Format(w, "d") bln1 = Format(FormKembali.Ttgl_hrs_kembali, "M")
                  bln2 = Format(w, "M")\text{totbh} = (\text{bln2 - bln1}) - 1 pinjam = FormKembali.Ttgl_hrs_kembali
                   kembali = FormKembali.Ttgl_kembali
                   hasil = Val(pinjam) - Val(kembali)
                  If (bln2 = bin1) Then
                   T14.Text = tgl - Val(pinjam)Elself ((bln2 - bln1) - 1 = 0) Then
                   T14.Text = (30 - Val(pinjam)) + tql Else
                   T14.Text = (tothln * 30) + (30 - Val(pinjam)) + tgl
```

```
 End If
        T15.Text = Val(Text4) * Val(T14)T16 = Val(T5) + Val(T10) + Val(T15) Else
        T14 = ""
        T14.Enabeled = False T15.Text = Text4
 T16 = Val(T5) + Val(T10) + Val(T15)
       End If
     End If
```
#### **Private Sub Command1\_Click()**

```
Dim simpan As String
On Error Resume Next
sql1 = " insert into Pembayaran(No_Pemby,No_Pinjam,Tgl_Pemby)" &
   "values('" & Tno_pemby.Text & "','" & Text1.Text & "','" & Ttgl.Text & "')"
   SMA.Execute (sql1)
```

```
 SMA.Execute " insert INTO Detail_Denda values('" & Tno_pemby.Text & "','" 
& C1.Text & "','" & T4.Text & "','" & T5.Text & "')"
       simplan = simplan + 1 bersih
```
#### **End Sub**

## **Private Sub Command2\_Click()**

a = MsgBox("Apakah Anda Akan Keluar dari Form Pembayaran Denda !?", vbOK-Cancel, "Attention !") If  $a = v$ bOK Then Unload Me FormKembali.Visible = True FormKembali.Csimpan.Enabled = True FormKembali.Cbayar.Enabled = False End If

# **End Sub**

#### **Private Sub Form\_Activate()**

C1.SetFocus

# **End Sub**

# **Private Sub Form\_Load()**

bukadatabase Set rsPembayaran = New ADODB.Recordset rsPembayaran.Open " select \* from Pembayaran", SMA, adOpenDynamic, adLock-**BatchOptimistic** tampil auto satu Call kode Call kode2

Call kode3  $Ttgl.Text = Date$ Text1 = FormKembali.Tno\_pinj Tno\_ang.Text = FormKembali.Tno\_ang Tnm\_ang.Text = FormKembali.Tnm\_ang For i = 1 To FormKembali.MSF1.Row If (T1.Text = "") Then T1.Text = FormKembali.MSF1.TextMatrix(i, 2) T2.Text = FormKembali.MSF1.TextMatrix(i, 4) ElseIf (T6.Text = "") Then T6.Text = FormKembali.MSF1.TextMatrix(i, 2) T7.Text = FormKembali.MSF1.TextMatrix(i, 4) Else T11.Text = FormKembali.MSF1.TextMatrix(i, 2) T12.Text = FormKembali.MSF1.TextMatrix(i, 4) End If Next Command1.Enabled = False **End Sub Sub auto()** Dim SQL As String

```
Dim vallength As Integer
Dim valtemp As String
SQL = "SELECT No_Pemby FROM Pembayaran ORDER BY No_Pemby DESC"
Set rsPembayaran = SMA.Execute(SQL)
If Not rsPembayaran.EOF Then
rsPembayaran.MoveFirst
valtemp = Val(Right(rsPembavaran!No-Pemby, 4)) + 1Else
valtemp = 1
End If
vallength = Len(valtemp)
Tno_pemby.Text = "NB" & Right("0000", 4 - vallength) & valtemp
```
# **End Sub**

**Sub tampil()**

Set rsPembayaran = New ADODB.Recordset rsPembayaran.Open " select \* from Pembayaran", SMA rsPembayaran.Sort = "No\_Pemby asc"

# **End Sub**

```
Sub kode()
```

```
Set rsDenda = SMA.Execute(" select distinct Kd_Denda from Denda")
Do While Not rsDenda.EOF
   C1.AddItem (rsDenda.Fields(0).Value)
   rsDenda.MoveNext
Loop
```
**Sub kode2()**

Set rsDenda = SMA.Execute(" select distinct Kd\_Denda from Denda") Do While Not rsDenda.EOF C2.AddItem (rsDenda.Fields(0).Value) rsDenda.MoveNext Loop **End Sub**

#### **Sub kode3()**

```
Set rsDenda = SMA.Execute(" select distinct Kd_Denda from Denda")
Do While Not rsDenda.EOF
   C3.AddItem (rsDenda.Fields(0).Value)
   rsDenda.MoveNext
Loop
```
#### **End Sub**

**Sub bersih()**

 $Text1 = ""$  $Tno\_ang = ""$  $Tnm$ <sub>ang</sub> = ""  $T1 = 1$  $T2 =$  ""  $T3 =$  ""  $Text2 = "$ T4 =  $"$  $T5 =$  ""  $T6 =$  ""  $Text3 = ""$  $T7 =$  ""  $T8 =$  ""  $T9 =$  ""  $Text4 = ""$  $T10 =$  ""  $T11 =$  ""  $T12 =$  ""  $T13 =$  ""  $T14 =$  ""  $T15 =$  ""  $T16 =$  ""  $C1 =$  ""  $C2 =$  ""  $C3 =$  "" **End Sub**

#### **Sub satu()**

T1.Enabled = False T2.Enabled = False T3.Enabled = False Text2.Enabled = False T4.Enabled = False T5.Enabled = False

T6.Enabled = False Text3.Enabled = False T7.Enabled = False T8.Enabled = False T9.Enabled = False Text4.Enabled = False T10.Enabled = False T11.Enabled = False T12.Enabled = False  $T13.Enabeled = False$ T14.Enabled = False  $T15.Enabeled = False$ T16.Enabled = False

#### **====================================================================== FORM CETAK LAPORAN PEMINJAMAN**

**Dim rsPeminjaman As New ADODB.Recordset Private Sub CCetak\_Click()** rsPeminjaman.Filter = " Tgl\_Pinjam>= " & DTPicker1.Value & \_ "' AND Tgl\_Pinjam<= '" & DTPicker2.Value & "'" If DTPicker2.Value < DTPicker1.Value Then MsgBox "Tanggal Akhir Harus Lebih Besar dari Tanggan Awal...!", vbOKOnly + vbInformation, "W A R N I N G...." ElseIf rsPeminjaman.EOF Then MsgBox "Peminjaman Dari Tanggal : " & DTPicker1.Value & " s/d " & DTPicker2.Value & " Tidak Ada", vbInformation, "Attention...!" Else Cr.ReportFileName = "" & App.Path & "\LapPeminjaman.rpt" Cr.SelectionFormula = " {Peminjaman.Tgl\_Pinjam}>=#" & Format(DTPicker1.Value, "M/D/YY") & \_ "# AND {Peminjaman.Tgl\_Pinjam}<=#" & Format(DTPicker2.Value, "M/D/YY") & "#" ' Cr.Formulas(1) = "TGLAWAL='" & Format(DTPicker1.Value, "DD/MM/YYYY") &  $"''"$  Cr.Formulas(2) = "TGLAKHIR='" & Format(DTPicker2.Value, "DD/MM/YYYY") & .... Cr.WindowState = crptMaximized Cr.RetrieveDataFiles  $Cr$ . Action = 1 End If

# **End Sub**

**Private Sub Ckeluar\_Click()**

```
a = MsgBox("Apakah Anda Akan Keluar dari Form Cetak Laporan Peminjaman !?", 
vbOKCancel, "Attention !")
  If a = vbOK Then
     Unload Me
   End If
```
#### **End Sub**

**Private Sub Form\_Load()**

```
bukadatabase
Set rsQlap_peminjaman = New ADODB.Recordset
rsPeminjaman.Open " select * from Peminjaman ", SMA, adOpenDynamic, adLock-
BatchOptimistic
DTPicker1 = Format(Now, "dd-mm-yyyy")
DTPicker2 = Format(Now, "dd-mm-yyyy")
```
# **====================================================================== FORM CETAK LAPORAN PENGEMBALIAN**

**Dim Pengembalian As New ADODB.Recordset Private Sub CCetak\_Click()** Pengembalian.Filter = " Tgl\_Kembali>= " & DTPicker1.Value & \_ "' AND Tgl\_Kembali<= '" & DTPicker2.Value & "'" If DTPicker2.Value < DTPicker1.Value Then MsgBox "Tanggal Akhir Harus Lebih Besar dari Tanggan Awal...!", vbOKOnly + vbInformation, "W A R N I N G...." ElseIf Pengembalian.EOF Then MsgBox "Pengembalian Dari Tanggal :" & DTPicker1.Value & " s/d " & DTPicker2.Value & "Tidak Ada", vbInformation, "Attention...!" Else Cr.ReportFileName = "" & App.Path & "\LapPengembalian.rpt" Cr.SelectionFormula = " {Detail\_Pinjam.Tgl\_Kembali}>=#" & Format(DTPicker1.Value, "M/D/YY") & \_ "# AND {Detail\_Pinjam.Tgl\_Kembali}<=#" & Format(DTPicker2.Value, "M/D/YY") & "#" ' Cr.Formulas(1) = "TGLAWAL='" & Format(DTPicker1.Value, "DD/MM/YYYY") & .<br>"' Cr.Formulas(2) = "TGLAKHIR='" & Format(DTPicker2.Value, "DD/MM/YYYY") & .... Cr.WindowState = crptMaximized Cr.RetrieveDataFiles  $Cr$ . Action  $= 1$ End If

#### **End Sub**

**Private Sub Ckeluar\_Click()**

```
a = MsgBox("Apakah Anda Akan Keluar dari Form Cetak Laporan Pengembalian !?", 
vbOKCancel, "Attention !")
  If a = vbOK Then
     Unload Me
   End If
```
#### **End Sub**

#### **Private Sub Form\_Load()**

```
bukadatabase
Set Pengembalian = New ADODB.Recordset
Pengembalian.Open " select * from Detail Pinjam ", SMA, adOpenDynamic, ad-
LockBatchOptimistic
DTPicker1 = Format(Now, "dd-mm-yyyy")
DTPicker2 = Format(Now, "dd-mm-yyyy")
```

```
======================================================================
======================================================================
  ======================================================================
```